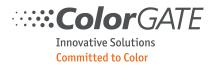

# TechNote: Productionserver API Developers Guide

| History:     |                                                                                                    |
|--------------|----------------------------------------------------------------------------------------------------|
| 2018-10-15 / | Sebastian Wegner: Rev 1                                                                                                    |
| 2018-10-30 / | Sebastian Wegner: Rev 2                                                                                                    |
|              | Rearranged Chapter 4                                                                                                    |
|              | GetJobStatus: Chapter 4.4.1                                                                                                    |
| 2018-11-28 / | InsertOnTop, Abort job: Chapter 4.4.5<br>Sebastian Wegner: Rev 3                                                                  |
| 2010-11-20 / | Responses in XML according to Accept header, Chapter 1.4.2                                                                        |
|              | Starting the server, Chapter 1.5                                                                                                  |
|              | Color prediction, Chapter 3.8                                                                                                    |
|              | Get cost calculation data, Chapter 4.4.3                                                                                          |
|              | Get notifications, Chapter 4.4.5                                                                                                  |
|              | Abort job, Chapter 4.5                                                                                                    |
|              | Notification subscriptions, Chapter 6                                                                                             |
| 2018-12-07 / | Sebastian Wegner: Rev 4                                                                                                    |
| 2010 01 21 / | New error notifications, Chapter 6.4                                                                                              |
| 2019-01-21 / | Jens Kopp: Rev 5<br>New job status and notifications for failures, Chapter 4.4.1 and 6.4                                          |
| 2019-04-05 / | Sebastian Wegner: Rev 6                                                                                                    |
| 2017 04 05 / | New endpoint "profiles", Chapter 7                                                                                                |
|              | Color prediction: new parameter "inkSaving", Chapter 3.8                                                                          |
|              | Job settings: Breaking change. New section "color" for color management settings.                                                 |
|              | New parameter "inkSaving". Chapter 4.5.1.1                                                                                        |
| 2019-05-24 / | Sebastian Wegner: Rev 7                                                                                                    |
|              | New endpoint "systemLog", Chapter 2.2                                                                                             |
|              | Changed endpoint infos to infos/status,                                                                                           |
| 2019-08-07 / | Chapter 2.12.1<br>Sebastian Wegner: Rev 8                                                                                         |
| 2017-00-07 / | New job settings parameters, Chapter 4.5.1.3                                                                                      |
| 2019-10-07 / | Sebastian Wegner: Rev 9                                                                                                    |
|              | Draft for linearization API, Chapter 7.                                                                                           |
| 2019-11-11 / | Sebastian Wegner: Rev 10                                                                                                    |
|              | Reworked linearization API draft, Chapter 7, step now last part of the URL.                                                       |
|              | New endpoint "Get data"                                                                                                    |
| 2020-02-14 / | Sebastian Wegner: Rev 11                                                                                                    |
|              | Corrected droplet.count data type to Integer64, Chapter 4.4.3<br>Added option "redundantPatches" for target creation, Chapter 7.7 |
|              | Renamed type Int and Integer to Integer32 to distinguish from Integer64                                                           |
|              | Re-added lost chapter of workflow settings, Chapter 4.5.1.7                                                                       |
| 2020-08-12 / | Sebastian Wegner: Rev 12                                                                                                    |
|              | Added GET list of notification subscriptions. Chapter 6.1                                                                         |
| 2020-08-13 / | Sebastian Wegner: Rev 13                                                                                                    |
|              | Added options for target printing. Chapter 7.8                                                                                    |
| 2020-09-04 / | Sebastian Wegner: Rev 14                                                                                                    |
|              | Rip settings for antialiasing updated. Chapter 4.5.1.5                                                                            |
|              | Added inkSavingTolerance. Chapter 4.5.1.1                                                                                         |
| 2020-09-09 / | Sebastian Wegner: Rev 15<br>Added colorCorrectionSettings. Chapter 4.5.1.2                                                        |
|              | Added colored to be consection settings. Chapter 4.5.1.2                                                                          |

# ColorGATE

| 2020-10-20 / | Sebastian Wegner: Rev 16<br>Added result when printing targets. Chapter 7.8                                                                                                    |
|--------------|----------------------------------------------------------------------------------------------------|
| 2020-11-06 / | Sebastian Wegner: Rev 17<br>Added Json result data for measurement data. Chapter 7.10                                                                                                    |
|              | Renamed endpoint infos to system and added restart endpoint. Chapter 1.5.3<br>Added progressPercent and lastError to job status. Chapter 4.4.1                                                                                                    |
| 2021-01-12 / | Sebastian Wegner: Rev 18<br>Added option to set patchData. Chapter 7.9                                                                                                    |
| 2021-02-23 / | Sebastian Wegner: Rev 19                                                                                                    |
|              | Changed blackpoint values field to enable multicolor. Chapter 7.11<br>Job settings will now be changed via endpoint "settings" (4.5.1) instead of<br>a modifying action (4.5.2).<br>Added profile settings to color management settings. Chapter 4.5.1.1.<br>Added endpoints to access the color table of a job (4.4.6 and 4.5.2).<br>Added endpoint to access color table files. Chapter 8<br>Added endpoint to access MIMs. Chapter 3.9.<br>Remove MIM list from endpoint configuration (Chapter 3.7)<br>Added endpoint to access output profiles and linearizations. Chapter 3.10 |
| 2021-06-07 / | Sebastian Wegner: Rev 20                                                                                                    |
| 2021-00-07 7 | Added workflowType and user defined media sizes to hotfolder list, Chapter 3.7                                                                                                    |
| 2021-06-30 / | Sebastian Wegner: Rev 21<br>Added "CustomColorModel" for device color replacement, Chapter 8                                                                                                    |
| 2021-07-21 / | Sebastian Wegner: Rev 22                                                                                                    |
| 2021-09-28 / | Added "JDF" for hotfolder info, Chapter 3.7                                                                                                    |
| 2021-09-20 / | Sebastian Wegner: Rev 23<br>Added ink splitting options for each channel, Chapter 7.9                                                                                                    |
| 2021-11-03 / | Jens Kopp: Rev 24                                                                                                    |
|              | Added endpoint "colorCorrection" to access the functionality of the Color Correction Loop Module (CCLM), Chapter 9                                                                                                    |
| 2021-11-18 / | Sebastian Wegner: Rev 25                                                                                                    |
|              | Added endpoints for additional jobs in "colorCorrection"<br>Chapters 9.3, 9.8, 9.9                                                                                                    |
| 2021-12-01 / | Sebastian Wegner: Rev 26                                                                                                    |
|              | Added target options and corrected description of "profiling GET data"<br>Chapter 7.10                                                                                                    |
| 2022-02-25 / | Sebastian Wegner: Rev 27                                                                                                    |
|              | Added setting and retrieving droplet separation curves Chapter 0 and 7.5                                                                                                    |
| 2022-03-09 / | Sebastian Wegner: Rev 28                                                                                                    |
|              | Changed output of Lch values to array, corrected data types of color data<br>Chapters 7.10                                                                                                    |
| 2022-05-19 / | Sebastian Wegner: Rev 29                                                                                                    |
|              | Brightness and contrast changed from integer to double type, Chapter 4.5.1.2<br>Added cropping parameters and output mirroring, Chapter 4.5.1.3<br>Added download of target files, Chapter 7.8<br>Added download of print output files, Chapters 4.4.1 and 4.6                                                                                                    |
| 2022-06-24 / | Sebastian Wegner: Rev 30                                                                                                    |
|              | Added endpoint "GET job settings", Chapter 4.4.7<br>Added options for control wedge target in job Settings, Chapter 4.5.1.3<br>Added endpoint "controlWedge", Chapter 10<br>Added endpoint "measurementDevices", Chapter 2.5                                                                                                    |
| 2022-07-06 / | Sebastian Wegner: Rev 31                                                                                                    |
| '            | Added security hints, Chapter 1.5.3                                                                                                    |
|              | Added control wedge workflow example, Chapter 10.5<br>Added new profiling options, Chapter 7.11                                                                                                    |

# ColorGATE

| 2022-07-14 / | Sebastian Wegner: Rev 32                                                          |
|--------------|-----------------------------------------------------------------------------------|
|              | Changed data type of active and combinable channels to array, Chapter 7.11        |
| 2022-08-22 / | Sebastian Wegner: Rev 33                                                          |
|              | Added support for Epson SpectroProofer, Chapters 7.3 and 7.8                      |
| 2022-09-07 / | Sebastian Wegner: Rev 34                                                          |
|              | Corrected value "maxDensityTargetValue" to "maxDensity", Chapters 7.9 and 7.10    |
| 2022-10-05 / | Sebastian Wegner: Rev 35                                                          |
|              | Added "maxDensityIndex" as alternative to "maxDensity", Chapters 7.9 and 7.10     |
| 2022-11-08 / | Sebastian Wegner: Rev 36                                                          |
|              | Added new endpoint for containers, Chapter 11                                     |
| 2022-12-12 / | Sebastian Wegner: Rev 37                                                          |
|              | Added new fileInfos object containing output file information, Chapter 4.4.1      |
| 2022-12-13 / | Sebastian Wegner: Rev 38                                                          |
|              | Added separation curves as read only parameter of profiling options, Chapter 7.11 |
| 2023-01-13 / | Sebastian Wegner: Rev 39                                                          |
|              | Made option "downloadOutputFiles" available when creating a new job               |
|              | with autoRip and autoPrint, Chapter 4.2                                           |
| 2023-01-18 / | Sebastian Wegner: Rev 40                                                          |
|              | Output file information now also appear when "downloadOutputFiles" option is not  |
|              | active, Chapter 4.4.1                                                             |
| 2023-02-20 / | Sebastian Wegner: Rev 41                                                          |
|              | Allow opening a profile in a specific queue, Chapter 7.12                         |
|              |                                                                                   |

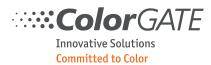

# Inhalt

| 1 | Bas | ic in | nformation            | . 8 |
|---|-----|-------|-----------------------|-----|
|   | 1.1 | Intr  | roduction             | .8  |
|   | 1.2 | RES   | эт                    | .8  |
|   | 1.2 | .1    | HTTP based            | 8   |
|   | 1.2 | .2    | Versioning            | 8   |
|   | 1.2 | .3    | Resources / Endpoints | .9  |
|   | 1.2 | .4    | Actions / Methods     | 9   |
|   | 1.3 | HTT   | TP requests           | 10  |
|   | 1.3 | .1    | Basic components      | 10  |
|   | 1.3 | .2    | Authorization         | 10  |
|   | 1.3 | .3    | Message body          | 11  |
|   | 1.4 | Res   | ponses                | 12  |
|   | 1.4 | .1    | Status code           | 12  |
|   | 1.4 | .2    | Response data         | 13  |
|   | 1.5 | Stai  | rting the server      | 16  |
|   | 1.5 | .1    | The server log window | 16  |
|   | 1.5 | .2    | Configuration         | 17  |
|   | 1.5 | .3    | Security              | 18  |
| 2 | Enc | lpoir | nt "system"           | 19  |
|   | 2.1 | Stat  | tus                   | 19  |
|   | 2.2 | Syst  | tem log               | 19  |
|   | 2.3 | Clea  | ar log                | 20  |
|   | 2.4 | Res   | tart                  | 20  |
|   | 2.5 | Mea   | asurement devices     | 20  |
| 3 | Enc | lpoir | nt "queues"           | 21  |
|   | 3.1 |       | queues                |     |
|   | 3.2 | Оре   | en queue              | 21  |
|   | 3.3 | Clos  | se queue              | 21  |
|   | 3.4 |       | status                |     |
|   | 3.5 | Set   | status                | 22  |

| Col        | orgate    |
|------------|-----------|
| Innovative | Solutions |

|   | 3.6  | List  | print jobs                     | 23 |
|---|------|-------|--------------------------------|----|
|   | 3.7  | Get   | configuration                  | 24 |
|   | 3.8  | Colo  | or prediction                  | 25 |
|   | 3.9  | MIM   | ls                             | 27 |
|   | 3.9  | .1    | List MIMs                      | 27 |
|   | 3.9  | .2    | Get MIM settings               | 27 |
|   | 3.9  | .3    | Change MIM settings            | 28 |
|   | 3.10 | Get   | profiles                       | 28 |
| 4 | Enc  | lpoir | nt "jobs"                      | 29 |
|   | 4.1  | List  | jobs                           | 29 |
|   | 4.2  | Crea  | ate new or duplicate job       | 30 |
|   | 4.3  | Dele  | ete job                        | 31 |
|   | 4.4  | Get   | job data                       | 31 |
|   | 4.4  | .1    | Get job status                 | 31 |
|   | 4.4  | .2    | Get log                        | 33 |
|   | 4.4  | .3    | Get cost calculation data      | 34 |
|   | 4.4  | .4    | Get preview file               | 35 |
|   | 4.4  | .5    | Get notifications              | 35 |
|   | 4.4  | .6    | Get color table                | 36 |
|   | 4.4  | .7    | Get job settings               | 36 |
|   | 4.5  | Cha   | nge job data                   | 37 |
|   | 4.5  | .1    | Job settings                   | 37 |
|   | 4.5  | .2    | Color table                    | 50 |
|   | 4.6  | Job   | actions                        | 51 |
| 5 | Enc  | lpoir | nt "files"                     | 52 |
|   | 5.1  | Uplo  | oad file                       | 52 |
|   | 5.2  | Dow   | vnload file                    | 52 |
|   | 5.3  | Dele  | ete file                       | 52 |
|   | 5.4  | List  | files                          | 53 |
|   | 5.5  | Get   | file information               | 53 |
| 6 | Enc  | lpoir | nt "notificationSubscriptions" | 54 |
|   | 6.1  | List  | subscriptions                  | 54 |
|   | 6.2  | Crea  | ate subscription               | 55 |

| <b>Color</b> GATE    |  |
|----------------------|--|
| Innovative Solutions |  |

| 6.3                                                                                                    | Remove subscription                                                                                                    | 55                                                                                                 |
|----------------------------------------------------------------------------------------------------|----------------------------------------------------------------------------------------------------|----------------------------------------------------------------------------------------------------|
| 6.4                                                                                                    | Sent notifications                                                                                                    | 56                                                                                                 |
| 7 En                                                                                                    | dpoint "profiles"                                                                                                    | 59                                                                                                 |
| 7.1                                                                                                    | Create profile                                                                                                    | 60                                                                                                 |
| 7.2                                                                                                    | Close                                                                                                    | 61                                                                                                 |
| 7.3                                                                                                    | Get status                                                                                                    | 61                                                                                                 |
| 7.4                                                                                                    | Get curves                                                                                                    | 63                                                                                                 |
| 7.5                                                                                                    | Send curves                                                                                                    | 64                                                                                                 |
| 7.6                                                                                                    | List targets                                                                                                    | 65                                                                                                 |
| 7.7                                                                                                    | Create target                                                                                                    | 66                                                                                                 |
| 7.8                                                                                                    | Print target                                                                                                    | 68                                                                                                 |
| 7.9                                                                                                    | Send data                                                                                                    | 69                                                                                                 |
| 7.10                                                                                                    | Get data                                                                                                    | 70                                                                                                 |
| 7.11                                                                                                    | Calculate linearization / profile                                                                                                    | 72                                                                                                 |
| 7.12                                                                                                    | Open profile                                                                                                    | 76                                                                                                 |
| 7 1 3                                                                                                    | Workflow examples                                                                                                    |                                                                                                    |
| 7.15                                                                                                    | , en a compression pression pr |                                                                                                    |
|                                                                                                    | dpoint "colorTables"                                                                                                    |                                                                                                    |
|                                                                                                    |                                                                                                    | 79                                                                                                 |
| 8 En                                                                                                    | dpoint "colorTables"                                                                                                    | <b>79</b><br>79                                                                                    |
| 8 En<br>8.1                                                                                                    | dpoint "colorTables"<br>List color tables                                                                                                    | . <b>79</b><br>79<br>79                                                                            |
| 8 En<br>8.1<br>8.2                                                                                                    | dpoint "colorTables"<br>List color tables<br>Get color table                                                                                                    | <b>79</b><br>79<br>79<br>82                                                                        |
| 8 En<br>8.1<br>8.2<br>8.3                                                                                                    | dpoint "colorTables"<br>List color tables<br>Get color table<br>Create color table entries                                                                                                    | <b>79</b><br>79<br>79<br>82<br>82                                                                  |
| 8 En<br>8.1<br>8.2<br>8.3<br>8.4<br>8.5                                                                                                    | dpoint "colorTables"<br>List color tables<br>Get color table<br>Create color table entries<br>Change color table entries.                                                                                                    | <b>79</b><br>79<br>82<br>82<br>82                                                                  |
| 8 En<br>8.1<br>8.2<br>8.3<br>8.4<br>8.5                                                                                                    | dpoint "colorTables"<br>List color tables<br>Get color table<br>Create color table entries<br>Change color table entries.<br>Delete color table / entries                                                                                                    | <b>79</b><br>79<br>82<br>82<br>82<br>82<br>83                                                      |
| 8 En<br>8.1<br>8.2<br>8.3<br>8.4<br>8.5<br>9 En                                                                                                    | dpoint "colorTables"<br>List color tables<br>Get color table<br>Create color table entries<br>Change color table entries.<br>Delete color table / entries<br>dpoint "colorCorrections".                                                                                                    | <b>79</b><br>79<br>82<br>82<br>82<br>83<br>83                                                      |
| <ul> <li>8 En</li> <li>8.1</li> <li>8.2</li> <li>8.3</li> <li>8.4</li> <li>8.5</li> <li>9 En</li> <li>9.1</li> </ul>                                                                               | dpoint "colorTables"<br>List color tables<br>Get color table<br>Create color table entries<br>Change color table entries.<br>Delete color table / entries<br>dpoint "colorCorrections".<br>Create color correction                                                                                                    | <b>79</b><br>79<br>82<br>82<br>82<br>83<br>83<br>83                                                |
| <ul> <li>8 En</li> <li>8.1</li> <li>8.2</li> <li>8.3</li> <li>8.4</li> <li>8.5</li> <li>9 En</li> <li>9.1</li> <li>9.2</li> </ul>                                                                  | dpoint "colorTables"<br>List color tables<br>Get color table<br>Create color table entries<br>Change color table entries.<br>Delete color table / entries<br>dpoint "colorCorrections"<br>Create color correction<br>Delete color correction                                                                                                    | 79<br>79<br>82<br>82<br>82<br>83<br>83<br>83<br>83                                                 |
| <ul> <li>8 En</li> <li>8.1</li> <li>8.2</li> <li>8.3</li> <li>8.4</li> <li>8.5</li> <li>9 En</li> <li>9.1</li> <li>9.2</li> <li>9.3</li> </ul>                                                     | dpoint "colorTables"<br>List color tables<br>Get color table<br>Create color table entries<br>Change color table entries.<br>Delete color table / entries<br>dpoint "colorCorrections"<br>Create color correction<br>Delete color correction<br>Get color correction info.                                                                                                    | 79<br>79<br>82<br>82<br>82<br>83<br>83<br>83<br>83<br>84<br>84                                     |
| <ul> <li>8 En</li> <li>8.1</li> <li>8.2</li> <li>8.3</li> <li>8.4</li> <li>8.5</li> <li>9 En</li> <li>9.1</li> <li>9.2</li> <li>9.3</li> <li>9.4</li> </ul>                                        | dpoint "colorTables"         List color tables         Get color table         Create color table entries         Change color table entries         Delete color table / entries         dpoint "colorCorrections"         Create color correction         Delete color correction         Get color correction info         Create inspection system files                                                                                                    | 79<br>79<br>82<br>82<br>82<br>83<br>83<br>83<br>83<br>84<br>84<br>84                               |
| <ul> <li>8 En</li> <li>8.1</li> <li>8.2</li> <li>8.3</li> <li>8.4</li> <li>8.5</li> <li>9 En</li> <li>9.1</li> <li>9.1</li> <li>9.2</li> <li>9.3</li> <li>9.4</li> <li>9.5</li> </ul>              | dpoint "colorTables"<br>List color tables<br>Get color table<br>Create color table entries<br>Change color table entries.<br>Delete color table / entries<br>Delete color table / entries<br>Create color corrections"<br>Create color correction<br>Delete color correction<br>Delete color correction<br>Create inspection system files<br>Create iteration                                                                                                    | 79<br>79<br>82<br>82<br>82<br>83<br>83<br>83<br>83<br>84<br>84<br>85<br>85                         |
| <ul> <li>8 En</li> <li>8.1</li> <li>8.2</li> <li>8.3</li> <li>8.4</li> <li>8.5</li> <li>9 En</li> <li>9.1</li> <li>9.1</li> <li>9.2</li> <li>9.3</li> <li>9.4</li> <li>9.5</li> <li>9.6</li> </ul> | dpoint "colorTables"<br>List color tables<br>Get color table<br>Create color table entries<br>Change color table entries<br>Delete color table / entries<br>dpoint "colorCorrections"<br>Create color correction<br>Delete color correction<br>Get color correction info<br>Create inspection system files<br>Create iteration<br>Delete iteration                                                                                                    | 79<br>79<br>82<br>82<br>82<br>83<br>83<br>83<br>83<br>83<br>83<br>83<br>84<br>84<br>85<br>85<br>85 |

| <b>Color</b> GATE    |  |
|----------------------|--|
| Innovative Solutions |  |

| 9.10   | Workflow example             | 87             |
|--------|------------------------------|----------------|
| 10 Enc | point "controlWedge" ا       | 38             |
| 10.1   | Get targets                  | 88             |
| 10.2   | Get evaluation               | 88             |
| 10.3   | Create evaluation            | 90             |
| 10.4   | Delete evaluation            | 91             |
| 10.5   | Workflow example             | 91             |
| 11 Enc | dpoint "container"           | 92             |
| 11.1   | Create container             | 92             |
| 11.2   | Get container data           | 92             |
| 11.    | 2.1 Get job list             | 92             |
| 11.    | 2.2 Get settings             | 93             |
| 11.3   | Change container data        | 96             |
| 11.    | 3.1 Add jobs                 | 96             |
| 11.    | 3.2 Change settings          | 96             |
| 11.    | 3.3 Change positions         | 96             |
| 11.    | 3.4 Trigger auto arrangement | 97             |
| 11.4   | Remove container data        | 97             |
| 11.    | 4.1 Remove jobs              | 97             |
| 11.    | 4.2 Split container          | 97             |
| 12 Tes | sting with Postman           | <del>9</del> 8 |
| 12.1   | Introduction                 | 98             |
| 12.2   | Example: Printing a file:1   | 01             |

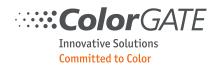

#### 1 Basic information

#### 1.1 Introduction

The Productionserver API provides access to basic functions of the Productionserver (PS) such as opening and closing printer queues or creating and tracking print jobs. The main goal is to embed PS into a workflow which is controlled by third party applications. This manual is intended for developers who want to implement a connection using it. The API is designed as a REST service. This means it is providing a HTTP server which is accepting requests on a specific TCP port. Once the server is started you can send HTTP requests to the application and receive responses from it. Readers should be familiar with basic HTTP communication to understand this manual.

Because HTTP is the same protocol internet browsers use to access web pages it is possible to use a browser to create requests and test the functionality of the API. There is also useful software such as <u>Postman</u> which makes it easy to create HTTP requests and show the results of the server. A collection of Postman requests accompanies this manual, so you can test the basic functionality before implementing your own client. See chapter 6.

#### 1.2 **REST**

<u>REST</u> (Representational state transfer) is a design model for communication between applications in a network. It is mostly based on the HTTP protocol and defines some basic principles which the Productionserver tries to follow whenever appropriate:

#### 1.2.1 HTTP based

The server is available in the network and responds to requests on a TCP port. By default, the server uses secure communication over HTTPS and listens on port 443. Assuming you have a computer with the name "MyProductionserver" the service will be available with an URI like that:

https://MyProductionserver:443

#### 1.2.2 Versioning

As the implementation of the API may evolve it is necessary to define the version which should be used. Future implementations could change the API in a way that existing calls are not compatible anymore. To avoid this, you must always provide the version as the first element in a request URI:

https://MyProductionserver:443/v1

The current version of the API is 1, so appending v1 is the only option.

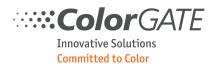

#### 1.2.3 Resources / Endpoints

A server provides a resource via an address. This address is also called an endpoint. Subaddresses are used if a single instance or resource should be accessed.

Access the list of printer queues:

https://MyProductionserver:443/v1/queues

Access a single printer queue with the name "MyQueue":

https://MyProductionserver:443/v1/queues/MyQueue

Get the job list of the printer queue "MyQueue":

https://MyProductionserver:443/v1/queues/MyQueue/jobs

#### 1.2.4 Actions / Methods

The basic actions which should be done with the resource are expressed as HTTP methods.

The following standard HTTP methods will be used:

- GET requests ask for information without modifying the resource.
- PUT requests modify an existing resource.
- POST requests create a new resource.
- DELETE requests delete an existing resource.

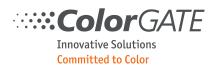

#### 1.3 HTTP requests

#### 1.3.1 Basic components

A complete HTTP request consists of four basic elements:

- The URI to access the resource on a server.
- The method to express the desired action.
- The message header to provide additional information such as the type of the message body and authorization data.
- The message body which contains additional data such as parameters or binary file data.

| GET /v1/endPointName | Method and | Г                   |     |  |                         |
|----------------------|------------|---------------------|-----|--|-------------------------|
| Parameters:          |            |                     | URI |  | Name and                |
| param1               | Bool       | Description of para | ım1 |  | type of para-<br>meters |
| param2               | Integer32  | Description of para | ım2 |  | meters                  |
| Result:              |            |                     |     |  | Name and                |
| result1              | String     | Description of resu | lt1 |  | type of results         |
| result2              | Integer32  | Description of resu | lt2 |  |                         |

This documentation describes a request in the following form:

The message header will not be documented explicitly because it will be filled with HTTP standard elements. You always must provide the authorization credentials and the content-type field. Optionally you can provide an accept-language field to select the preferred language for localized content (for example "de" for German).

#### 1.3.2 Authorization

Each request must contain username and password of an existing user in the Access Control Module (ACM).

The server uses the Basic Authentication scheme.

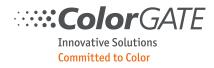

#### 1.3.3 Message body

The message body can be JSON data, XML data or any binary data. If a request needs parameters JSON is the preferred way to send them. A raw request can look like this:

```
GET https://MyRESTServer:443/v1/endPointName/resourceName
```

The same request can also use XML instead of JSON. The name of the root element will be ignored by the server and can be any name you choose.

```
GET https://MyRESTServer:443/v1/endPointName/resourceName
```

Parameters can also be appended to the URI instead:

https://MyRESTServer:443/v1/endPointName/resourceName?param1=true&param2=12

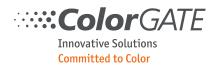

#### 1.4 Responses

#### 1.4.1 Status code

Each response will at least provide a HTTP status code as a general type of feedback. A complete list of defined status codes can be found <u>here</u>. A successful request will usually be answered with HTTP\_OK = 200, a successful POST request with HTTP\_CREATED = 201.

The following status codes are used by the server:

| Code | Name                  | Description                                                                         |
|------|-----------------------|-------------------------------------------------------------------------------------|
| 200  | Ok                    | Successful GET- PUT- or DELETE request.                                             |
| 201  | Created               | Successful POST-request.                                                            |
| 400  | Bad request           | Invalid parameters.                                                                 |
| 401  | Unauthorized          | User or password invalid or authorization not possible.                             |
| 403  | Forbidden             | The resource cannot be accessed because it is usable only for another user/process. |
| 404  | Not found             | The resource was not found.                                                         |
| 405  | Method not allowed    | The specified method is not allowed by this endpoint.                               |
| 409  | Conflict              | The resource is used by another user/process.                                       |
| 422  | Unprocessable entity  | The requested action cannot be performed.                                           |
| 429  | Too many requests     | Too many requests at once.                                                          |
| 500  | Internal server error | Mostly because of programming errors.                                               |
| 501  | Not implemented       | Endpoint exists but not implemented yet.                                            |
| 503  | Service unavailable   | Server is in maintenance mode.                                                      |

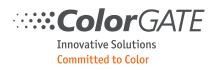

#### 1.4.2 Response data

Response data is usually in JSON if the response is text data. Check the Content-Type field of the response message header. If the request provides an Accept message header and it is set to text/xml or application/xml the server will respond in XML instead of JSON.

Most text responses will provide status information about the handled request:

- user: The name of the user who created the request.
- version: The version of the request.
- endpoint: The accessed endpoint. method: The method of the request.
- code: The HTTP result code which is also part of the common HTTP result.
- text: The standard text of the HTTP result.
- time: The time needed to handle the request in milliseconds.
- error: Optional additional information about the cause of an unsuccessful operation.

A successful request contains the status block at the beginning followed by the payload data:

```
{
    "status": {
        "user": "Wegner",
        "version": "v1",
        "endpoint": "queues",
        "method": "GET",
        "code": 200,
        "text": "OK",
        "time": 128
    },
    "queueName": "PDF FLAT HIGH-RES",
    "printerName": "PDF FLAT HIGH-RES",
    "printerID": 362,
    "printerCaps": {
        "hasRoll": true,
        "hasCutter": false,
        "supportsBorderlessPrinting": false
    },
    "hotfolders": [
        {
            "name": "PDF FLAT HIGH-RES",
            "path": "C:\\ProgramData\\ColorGATE Software\\Production-
server10\\HotDir\\PDF FLAT HIGH-RES\\",
            "active": true
        }
    ],
    "media": [
        {
            "name": "Paper",
```

# ·····ColorGATE

Innovative Solutions Committed to Color

```
"ID": "C1B731C1",
              "type": "Private",
              "Inks": [
                   {
                        "name": "Ink",
                        "ID": "00014522",
                        "type": "Private<sup>"</sup>,
                        "MetaModes": [
                            {
                                 "name": "Mode",
"ID": "002C1EA5",
"type": "Private"
                            }
                       ]
                  }
              ]
         }
    ],
"mediaSizes": [
         {
              "name": "Roll - ISO A3",
              "ID": "00002711",
              "width": 297,
              "height": 60000
         },
         {
              "name": "Roll - ISO A2",
              "ID": "00002712",
              "width": 420,
              "height": 60000
         }
    ]
}
```

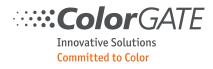

If you are only interested in special parts of the response you can provide the parameter responseFields=value1,value2,.. with the name of the fields you are interested in, for example

https://MyRESTServer:443/v1/queues/queueName?responseFields=queueName,hotfolders.

This only applies to the root elements of the json (or XML) data. The status information will always be delivered completely.

```
{
    "status": {
        "user": "Wegner",
        "version": "v1",
"endpoint": "queues",
        "method": "GET",
        "code": 200,
        "text": "OK",
        "time": 182
    },
    "queueName": "PDF FLAT HIGH-RES",
    "hotfolders": [
        {
             "name": "PDF FLAT HIGH-RES",
             "path": "C:\\ProgramData\\ColorGATE Software\\Production-
server10\\HotDir\\PDF FLAT HIGH-RES\\",
             "active": true
        }
    ]
}
```

An unsuccessful request only contains the status block. The error field contains additional information about the cause of failure:

```
{
    "status": {
        "user": "Wegner",
        "version": "v1",
        "endpoint": "queues",
        "method": "put",
        "code": 400,
        "text": "Bad request"
        "time": 954,
        "error": "Resource name missing"
    }
}
```

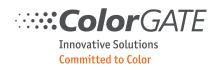

#### 1.5 Starting the server

#### 1.5.1 The server log window

To start the server manually the menu command Options->REST Server must be chosen. This will open the server log window. All other windows are now disabled to suppress access of the GUI while remote requests are served.

| 🐟 Server                                                           | - 🗆 ×                          |
|--------------------------------------------------------------------|--------------------------------|
| Start server  Start server automatically at startup Server stopped | Refresh log Iist automatically |
|                                                                    |                                |

The button "Start server" can be pressed to start the server. The button text will change to "Stop server", so the server can be stopped by pressing it again. If the log window gets closed by the user, the server will not stop but turn into maintenance mode. This way remote requests will be rejected with a 503 HTTP\_SERVICE\_UNA-VAILABLE status.

The option "Start server automatically at startup" can be used to start the server immediately after opening the program. This way it is not necessary anymore to start it manually.

The server automatically logs any incoming request which can be viewed in the log list. The button "Refresh log" can be used to reload the current log file and display it in the list. The option "Refresh list automatically" can be used to reload the current log file once per second. This can be turned off for performance reasons.

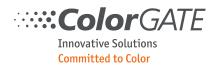

#### 1.5.2 Configuration

There is no GUI to configure the server's parameters. Any option differing from the default configuration must be configured in the ini file. For this purpose a [REST\_API] section must be created if not already present.

APPE4.8Dir=C:\Sources\Mainline\Installatio: ACDBTest\_State=2 [REST\_API] AutoStartServer=0 AutoRefreshLog=1 Port=449 [Settings] hplfpsdkloglevel=verbose

The following parameters can be set:

| Name              | Description                                                                                                    |
|-------------------|----------------------------------------------------------------------------------------------------|
| AllowGUI          | 0 or 1, by default the GUI is disabled when the server is running. This be-<br>havior can be turned off with this switch. However, this is not recom-<br>mended in a production workflow because program stability cannot be<br>guaranteed when using the GUI at the same time when remote requests are<br>served.<br>Default is 0. |
| AutoRefreshLog    | Controls if the log list will be refreshed automatically. Can be configured in the log window.<br>Default is 0.                                                                                                    |
| AutoStartServer   | Controls if the server starts automatically after program startup. Can be configured in the log window.<br>Default is 0.                                                                                                    |
| MaxQueuedRequests | Number of simultaneously accepted requests. If a request cannot be served<br>immediately (see the following parameter) it will be queued and served<br>later. If this number is exceeded the request will be rejected.<br>Default is 1000.                                                                                          |
| MaxThreads        | Number of simultaneously served requests.<br>Default is 16.                                                                                                    |
| Port              | The port over which the server is accessible. If you don't provide this parameter the default ports are used (80 for unsecure connection over http, 443 for secure connection over https).                                                                                                    |
| UseSSL            | Controls if secure connections shall be used.<br>0 = Unsecure access via http<br>1 = Secure access via https<br>Default is 1. It is not recommended to use an unsecure connection.                                                                                                    |
| LogJsonBody       | Logs every single request in a file in CGLogs. Useful for support cases.<br>Should not be enabled generally because it will produce many files and de-<br>crease performance.<br>0 = Disabled (Default)<br>1 = Enabled                                                                                                    |

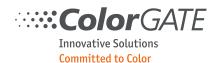

#### 1.5.3 Security

#### 1.5.3.1 Certificate

By default, all connections are secured by the https protocol. For this purpose, a selfsigned certificate is used for authorization. You find the certificate files "certificate.pem" and "key.pem" in the installation directory:

C:\Program Files (x86)\ColorGATE Software\ProductionserverXX\SSL

If you want to use your own certificate you can copy your own files to this location. From V22.10 on it is possible to put your files into the program data folder. This is the recommended way because the files are not overwritten when installing a Productionserver update. As long as the filenames are the same Productionserver automatically uses them, if they are present.

C:\ProgramData\ColorGATE Software\ProductionserverXX\SSL

#### 1.5.3.2 TLS

From V22.10 the minimum required TLS version is 1.2, in older version it was 1.0. Because older TLS versions than 1.2 have numerous known security issues it is not recommended to use them. However, if needed you can change the minimum required TLS version with an ini setting:

[Settings] MinimumTLSVersion=1.1

Possible values are 1.0, 1.1, 1.2 and 1.3

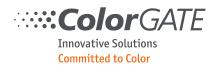

#### 2 Endpoint "system"

This endpoint accesses general system data.

#### 2.1 Status

Checks if the server is available and if the user is authorized to access the API. As a result, you retrieve basic server information.

| GET system/status |        |                                |
|-------------------|--------|--------------------------------|
| Result:           |        |                                |
| product           | String | Product name.                  |
| version           | String | Version number.                |
| serialNumber      | String | Serial number.                 |
| serverStart       | String | Server start in UTC time.      |
| serverUptime      | String | Time since server has started. |
| versionAPI        | String | Maximum supported version.     |

#### 2.2 System log

Use this endpoint to retrieve the system log.

| GET system/log |       |               |
|----------------|-------|---------------|
| Result:        |       |               |
| log            | Array | Log messages. |

| Array log |        |                                                                                                    |
|-----------|--------|----------------------------------------------------------------------------------------------------|
| event     | String | The event. See the chapter 0 for possible values.                                                                                                    |
| date      | String | Date of the event in the format YYYY-MM-DD.                                                                                                    |
| time      | String | Time of the event in the format HH:MM:SS.                                                                                                    |
| queueName | String | Optional: The name of the queue. This will only be sent for the notification identifiers "Queue.XXX".                                                                                            |
| jobID     | String | Optional: The identifier of the job. This will only be sent for the notification identifiers "Job.XXX".                                                                                          |
| fileName  | String | Optional: The filename of the job. This will only be sent for the notification identifiers "Job.XXX".                                                                                            |
| data      | Array  | Optional: A list of textual data. It is present in the notifications Job.Contain-<br>erAdd, Job.ContainerRemove and Job.PrintPageFinished, Job.RipGeneralFailure<br>and Job.PrintGeneralFailure. |

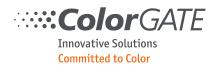

#### 2.3 Clear log

Use this endpoint to clear the system log. Returns the list of removed log entries. This way it is possible to retrieve and clear the system log in one step.

| DELETE system/log       |  |  |  |  |
|-------------------------|--|--|--|--|
| Result:                 |  |  |  |  |
| log Array Log messages. |  |  |  |  |

#### 2.4 Restart

It can be useful to restart the application regularly to avoid problems caused by memory leaks or other issues.

Use this endpoint to force a restart of the Productionserver application. After restart, the REST service will start automatically.

If no other requests are currently being served and no jobs are currently processing the application immediately restarts and the server is no longer responding. You can then poll the status (Chapter 2.1) to check if the server is running again.

If other requests are currently being processed a HTTP\_FORBIDDEN result will be returned.

If any job is currently processing, you will also receive a HTTP\_FORBIDDEN result and a list of jobs, which are currently processing.

| GET system/log |       |                                                       |
|----------------|-------|-------------------------------------------------------|
| Result:        |       |                                                       |
| jobs           | Array | Optional: Contains list of currently processing jobs. |

#### 2.5 Measurement devices

Gets a list of all licensed measurement devices. The name of the device is used in various other endpoints.

| GET system/measurementDevices |       |                     |
|-------------------------------|-------|---------------------|
| Result:                       |       |                     |
| measurementDevices            | Array | The list of devices |

| Array measurmentDevices |        |                                                                                          |
|-------------------------|--------|------------------------------------------------------------------------------------------|
| name                    | String | The name of the device. This is used as the identifier of a device in various endpoints. |
| descriptiveName         | String | Optional: The name of the device for display if it differs from the name.                |

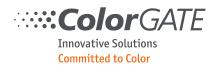

#### 3 Endpoint "queues"

This endpoint accesses open printer queues of the Productionserver. Queues are identified by their name, so the URI path must have the "queueName" segment appended to access a single queue.

#### 3.1 List queues

Gets a list of open printer queues:

| GET queue  | ?S    |                     |   |
|------------|-------|---------------------|---|
| Result:    |       |                     |   |
| queues     | Array | The list of queues. |   |
| queues     | Array | The list of queues. |   |
| Array queu | Jes   |                     | · |

| Allay queues |        |                          |
|--------------|--------|--------------------------|
| queueName    | String | The name of the queue.   |
| device       | String | The name of the printer. |

#### 3.2 Open queue

Opens a printer queue. The queue itself will not be created (as POST may suggest) but an existing cos file will be opened. This way a new accessible entity of a queue is created.

| POST queues |         |                                                                                         |  |
|-------------|---------|-----------------------------------------------------------------------------------------|--|
| Parameters: |         |                                                                                         |  |
| fileName    | String  | Name of the cos file to load.                                                           |  |
| Result:     | Result: |                                                                                         |  |
| queueName   | String  | The name of the queue. This must be used in all following requests to access the queue. |  |

#### 3.3 Close queue

Closes a printer queue. The queue itself will not be deleted (as DELETE may suggest) but the cos file will be closed. Any changes (made manually before starting REST) will be saved. You can reopen it with POST whenever needed.

| DELETE queues/queueName |  |  |
|-------------------------|--|--|
| Result:                 |  |  |
| n/a                     |  |  |

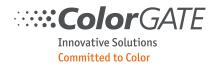

#### 3.4 Get status

Gets the status of a queue:

| GET queues/queueName/status |      |                              |
|-----------------------------|------|------------------------------|
| Result:                     |      |                              |
| ripEnabled                  | Bool | Status of the rip queue.     |
| printEnabled                | Bool | Status of the printer queue. |

#### 3.5 Set status

Sets the status of a queue:

| PUT queues/queueName/status |      |                              |
|-----------------------------|------|------------------------------|
| Parameters:                 |      |                              |
| ripEnabled                  | Bool | Status of the rip queue.     |
| printEnabled                | Bool | Status of the printer queue. |
| Result:                     |      |                              |
| n/a                         |      |                              |

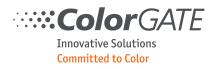

# 3.6 List print jobs

Gets a list of all the jobs in the queue:

| GET queues/q | ueueName/j | iobs                                  |
|--------------|------------|---------------------------------------|
| Result:      |            |                                       |
| jobs         | Array      | The list of jobs.                     |
|              |            |                                       |
| Array jobs   |            |                                       |
| jobID        | String     | The identifier of the job.            |
| jobName      | String     | The name of the job.                  |
| fileName     | String     | The name of the file to print.        |
| size         | String     | The size of the job.                  |
| copies       | Integer32  | The number of copies.                 |
| creationDate | String     | The creation date of the job.         |
| fileSize     | String     | Optional: File size of the job.       |
| ripped       | Bool       | If the job was ripped.                |
| printed      | Bool       | If the job was printed.               |
| printDate    | String     | Optional: The print date of the job.  |
| backup       | Bool       | If the job was backed up.             |
| backupDate   | String     | Optional: The backup date of the job. |
| preview      | Bool       | If preview data exists.               |
| costCalc     | Bool       | If cost calculation data exists.      |
| container    | Bool       | If the job is a container.            |

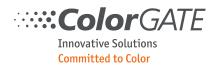

# 3.7 Get configuration

# Gets the configuration of the queue:

| GET queues/queueName/config |        |                                   |
|-----------------------------|--------|-----------------------------------|
| Result:                     |        |                                   |
| queueName                   | String | Identifier of the queue.          |
| printerName                 | String | Name of the printer.              |
| printerID                   | String | Identifier of the printer.        |
| printerCaps                 | Object | Printer capabilities.             |
| hotfolders                  | Array  | Optional: The list of hotfolders. |
| mediaSizes                  | Array  | Optional: The list of media.      |

| Object printerCaps         |      |  |
|----------------------------|------|--|
| hasRoll                    | Bool |  |
| hasCutter                  | Bool |  |
| supportsBorderlessPrinting | Bool |  |

| Array hotfolders      |        |                                                                   |
|-----------------------|--------|-------------------------------------------------------------------|
| name                  | String | The name you must provide when creating a new job.                |
| path                  | String | The internal path of the hotfolder.                               |
| active                | Bool   |                                                                   |
| workflowType          | String | Name of the workflow type.<br>"Production", "Proof", "Screen"     |
| mediaSizesUserDefined | Array  | List of user defined media                                        |
| JDF                   | Bool   | True = The hotfolder is a JDF folder and cannot be used for REST. |

| Array mediaSizes, mediaSizesUserDefined             |        |                                  |
|-----------------------------------------------------|--------|----------------------------------|
| name                                                | String | The name of the media            |
| ID                                                  | String | The internal ID of the media     |
| width, height                                       | double | Media size                       |
| marginLeft, marginRight,<br>marginTop, marginBottom | double | Optional: margins, only if > 0.0 |

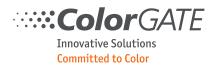

#### 3.8 Color prediction

Calculates spot color estimation data. Either a MIM combination must be provided as parameter or the hotfolder whose current MIM combination should be used for calculation.

| PUT queues/qu | PUT queues/queueName/colorPrediction |                                                                                              |  |
|---------------|--------------------------------------|----------------------------------------------------------------------------------------------|--|
| Parameters:   |                                      |                                                                                              |  |
| mim           | Object                               | Optional: Color management settings.                                                         |  |
| hotfolder     | String                               | Optional: Name of the hotfolder which settings should be used. Only needed if no mim is set. |  |
| colors        | Array                                | List of colors for which the calculation shall be processed.                                 |  |
| inkSaving     | String                               | The following values are supported:<br>"None"<br>"Min"<br>"Medium"<br>"Max"                  |  |

| Object mim |        |                                             |
|------------|--------|---------------------------------------------|
| media      | String | Media name of requested MIM-combination.    |
| ink        | String | Ink name of requested MIM-combination.      |
| metaMode   | String | Metamode name of requested MIM-combination. |

| Array colors | ;      |                                                                                   |
|--------------|--------|-----------------------------------------------------------------------------------|
| name         | String | Identifier for the color.                                                         |
| type         | String | Type of the color values. Possible values:<br>"LAB",<br>"CMYK"<br>"RGB"<br>"GRAY" |
| values       | Array  | List of double values. Depending of the type the length of this list varies.      |

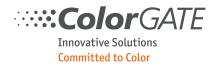

#### Result:

| Result |       |                |
|--------|-------|----------------|
| colors | Array | List of colors |

| Array colors   |        |                                                                                       |
|----------------|--------|---------------------------------------------------------------------------------------|
| name           | String | Identifier for the color.                                                             |
| inputColor     | Object | A copy of the color data of the request.                                              |
| ok             | Bool   | Identifies if the calculation was successful.                                         |
| predictedColor | Object | The resulting Lab color. Only available if the calculation was successful.            |
| deltaE76       | Double | The delta E of the predicted color. Only available if the calculation was successful. |
| deltaE94       | Double | The delta E of the predicted color. Only available if the calculation was successful. |
| deltaE00       | Double | The delta E of the predicted color. Only available if the calculation was successful. |

| Object inpu | Object inputColor |                                                                                   |  |
|-------------|-------------------|-----------------------------------------------------------------------------------|--|
| name        | String            | Identifier for the color.                                                         |  |
| type        | String            | Type of the color values. Possible values:<br>"LAB",<br>"CMYK"<br>"RGB"<br>"GRAY" |  |
| values      | Array             | List of double values. Depending of the type the length of this list varies.      |  |

| Object predictedColor |        |                                        |
|-----------------------|--------|----------------------------------------|
| type                  | String | Type of the color values. Always "LAB" |
| values                | Array  | Three Lab values.                      |

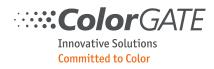

#### 3.9 MIMs

#### 3.9.1 List MIMs

Gets a list of all the MIMs available in this queue.

| GET queues/queueName/mim |       |                                  |
|--------------------------|-------|----------------------------------|
| Result:                  |       |                                  |
| mims                     | Array | Array with all MIM combinations. |

| Array mims   |        |                                                               |  |
|--------------|--------|---------------------------------------------------------------|--|
| media        | String | Media name of MIM-combination.                                |  |
| ink          | String | Ink name of MIM-combination.                                  |  |
| metaMode     | String | Metamode name of MIM-combination.                             |  |
| colorMode    | String | Name of the color mode. "CMYK", "RGB"                         |  |
| workflowType | String | Name of the workflow type.<br>"Production", "Proof", "Screen" |  |

#### 3.9.2 Get MIM settings

Gets the settings of a particular MIM.

| GET queues/queueName/mim |                                                           |  |
|--------------------------|-----------------------------------------------------------|--|
| Parameters:              |                                                           |  |
| mim                      | Object The selected MIM combination.                      |  |
| Result:                  |                                                           |  |
| mimSettings              | ings Object The settings of the selected MIM combination. |  |

| Object mim |        |                                                 |  |
|------------|--------|-------------------------------------------------|--|
| media      | String | String Media name of requested MIM-combination. |  |
| ink        | String | Ink name of requested MIM-combination.          |  |
| metaMode   | String | Metamode name of requested MIM-combination.     |  |

| Object mimSet   | mimSettings |                                                                                          |  |
|-----------------|-------------|------------------------------------------------------------------------------------------|--|
| media           | String      | Media name of MIM-combination.                                                           |  |
| ink             | String      | Ink name of MIM-combination.                                                             |  |
| metaMode        | String      | Metamode name of MIM-combination.                                                        |  |
| profileSettings | Object      | Settings from the "Profiles" tab of the advanced settings dialog.<br>See chapter 4.5.1.1 |  |

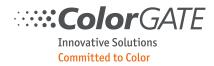

### 3.9.3 Change MIM settings

Changes the settings of a particular MIM.

| PUT queues/queueName/mim |        |                                                                  |
|--------------------------|--------|------------------------------------------------------------------|
| Parameters:              |        |                                                                  |
| mimSettings              | Object | The settings of the MIM combination to change. See chapter 3.9.2 |

#### 3.10 Get profiles

Gets a list of the available output profiles and linearizations.

| GET queues/queueName/profiles |       |                                        |  |
|-------------------------------|-------|----------------------------------------|--|
| Result:                       |       |                                        |  |
| outputProfiles                | Array | The list of available output profiles. |  |
| outputLinearizations          | Array | The list of available output profiles. |  |

| Array outputProfiles |           |                                                                                        |
|----------------------|-----------|----------------------------------------------------------------------------------------|
| name                 | String    | Name of the profile.                                                                   |
| colorMode            | Array     | Color mode of the profile. Not available for most generic color modes (4CLR and more). |
| countChannels        | Integer32 | The number of channels in the color mode.                                              |

| Array outputLineariza | Array outputLinearizations |                                  |  |  |
|-----------------------|----------------------------|----------------------------------|--|--|
| name                  | String                     | Name of the linearization.       |  |  |
| colorMode             | Array                      | Color mode of the linearization. |  |  |

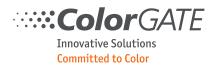

#### 4 Endpoint "jobs"

This endpoint maintains print jobs. New jobs can be created, existing jobs can be tracked, modified or deleted.

#### 4.1 List jobs

Gets a list of all jobs in all printer queues.

| GET jobs |       |                                     |
|----------|-------|-------------------------------------|
| Result:  |       |                                     |
| jobs     | Array | The list of all jobs in all queues. |
| L        |       |                                     |

| Array jobs      | Array jobs |                                                                                                    |  |  |
|-----------------|------------|----------------------------------------------------------------------------------------------------|--|--|
| queueName       | String     | The name of the queue the job is in.                                                                                                    |  |  |
| jobID           | String     | The identifier of the job.                                                                                                    |  |  |
| jobName         | String     | The name of the job.                                                                                                    |  |  |
| jobStatus       | String     | The status of the job:<br>The following values are possible:<br>"Idle",<br>"Printing", "Ripping", "Copying"<br>"Capturing usage data"<br>"Creating preview", "Creating backup",<br>"Printing failed", "Ripping failed",<br>"Copying failed", "Analysis failed",<br>"Errors pending" |  |  |
| progressPercent | Integer32  | Optional: Progress between 0 and 100 if status is "Printing", "Ripping" or "Creating preview" or "Creating backup".                                                                                                    |  |  |
| lastError       | String     | Optional: Last error message of the job log if status is "Printing failed",<br>"Ripping failed", "Copying failed", "Analysis failed" or "Errors pending".<br>The error has the same format like one entry of the job log in chapter 0.                                              |  |  |
| fileName        | String     | The name of the file to print.                                                                                                    |  |  |
| size            | String     | The size of the job.                                                                                                    |  |  |
| copies          | Integer32  | The number of copies.                                                                                                    |  |  |
| creationDate    | String     | The creation date of the job.                                                                                                    |  |  |
| fileSize        | String     | Optional: File size of the job.                                                                                                    |  |  |
| ripped          | Bool       | If the job was ripped.                                                                                                    |  |  |
| printed         | Bool       | If the job was printed.                                                                                                    |  |  |
| printDate       | String     | Optional: The print date of the job.                                                                                                    |  |  |
| backup          | Bool       | If the job was backed up.                                                                                                    |  |  |

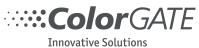

| backupDate      | String | Optional: The backup date of the job.           |
|-----------------|--------|-------------------------------------------------|
| preview         | Bool   | If preview data is ok.                          |
| costCalc        | Bool   | If cost calculation data is ok.                 |
| colorCorrection | Bool   | Optional: If color correction loop was applied. |
| container       | Bool   | If job is a container.                          |

#### 4.2 Create new or duplicate job

Creates a print job. If you create a new one the associated file must be uploaded to the "files" endpoint first.

You can also duplicate an existing job here.

| POST jobs           |           |                                                                                                    |  |
|---------------------|-----------|----------------------------------------------------------------------------------------------------|--|
| Parameters:         |           |                                                                                                    |  |
| queueName           | String    | The name of the queue where the job shall be created.                                                                                                    |  |
| hotfolder           | String    | Name of the hotfolder which settings should be applied. Only needed when creating a new job.                                                                                                    |  |
| fileID              | Integer32 | ID of the associated file. You get this number when uploading the file to the "files" endpoint. Only needed when creating a new job.                                                                                                    |  |
| duplicateJobID      | String    | Optional: The ID of the job you want to duplicate. If you provide<br>this parameter, "hotfolder" and "fileID" are not needed and will be<br>ignored.                                                                                                    |  |
| settings            | Object    | Job settings, which override the hotfolder settings. See chapter 4.5.1 for available options.                                                                                                    |  |
| downloadOutputFiles | Bool      | Optional: When creating a new job and automatic ripping and print-<br>ing is enabled a value of true makes the output files for the printer<br>available via REST. This is only useful for file-based printers.<br>The files can be downloaded with the "Files" endpoint. You can ob-<br>tain the file IDs via job status endpoint 4.4.1 or the notification<br>Job.PrintPageFinished. |  |
|                     |           |                                                                                                    |  |
| Result:             |           |                                                                                                    |  |
|                     |           | See contents of Array jobs in chapter 4.1.                                                                                                    |  |

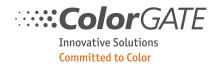

#### 4.3 Delete job

Removes the job.

| DELETE jobs/jobID |  |  |
|-------------------|--|--|
| Result:           |  |  |
| n/a               |  |  |

#### 4.4 Get job data

These endpoints provide information and data for a particular job.

#### 4.4.1 Get job status

Get the status of the job.

| GET jobs/jobID/status |           |                                                                                                    |  |
|-----------------------|-----------|----------------------------------------------------------------------------------------------------|--|
| Result:               |           |                                                                                                    |  |
| queueName             | String    | The name of the queue the job is in.                                                                                                    |  |
| jobID                 | String    | The identifier of the job.                                                                                                    |  |
| jobName               | String    | The name of the job.                                                                                                    |  |
| jobStatus             | String    | The status of the job:<br>The following values are possible:<br>"Idle",<br>"Printing", "Ripping", "Copying"<br>"Capturing usage data"<br>"Creating preview", "Creating backup",<br>"Printing failed", "Ripping failed",<br>"Copying failed", "Analysis failed",<br>"Errors pending" |  |
| progressPercent       | Integer32 | Optional: Progress between 0 and 100 if status is "Printing", "Ripping" or "Creating preview" or "Creating backup".                                                                                                    |  |
| lastError             | String    | Optional: Last error message of the job log if status is "Printing failed",<br>"Ripping failed", "Copying failed", "Analysis failed" or "Errors pending".<br>The error has the same format like one entry of the job log in chapter 0.                                              |  |
| fileName              | String    | The name of the file to print.                                                                                                    |  |
| size                  | String    | The size of the job.                                                                                                    |  |
| copies                | Integer32 | The number of copies.                                                                                                    |  |
| creationDate          | String    | The creation date of the job.                                                                                                    |  |
| fileSize              | String    | Optional: File size of the job.                                                                                                    |  |
| ripped                | Bool      | If the job was ripped.                                                                                                    |  |

| <b>Color</b> GATE    |
|----------------------|
| Innovative Solutions |
| Committed to Color   |

| printed     | Bool   | If the job was printed.                           |
|-------------|--------|---------------------------------------------------|
| printDate   | String | Optional: The print date of the job.              |
| backup      | Bool   | If the job was backed up.                         |
| backupDate  | String | Optional: The backup date of the job.             |
| preview     | Bool   | If preview data exists.                           |
| costCalc    | Bool   | If cost calculation data exists.                  |
| outputFiles | Array  | Optional: Only available for file-based printers. |

| Array outputFiles |           |                                                                                                    |
|-------------------|-----------|----------------------------------------------------------------------------------------------------|
| fileID            | Integer32 | Optional: The ID of the file if a print action demands to download the output files $(4.6)$ .                                                |
| filename          | String    | The name of the output file                                                                                                    |
| fileType          | String    | The type of the output file. This value is driver dependent. For most file-based drivers it can either be "SeparationFile" or "PreviewFile". |
| fileInfos         | Object    | Optional, only if driver provides additional data for the output file.<br>Content is driver dependent.                                       |

The fileInfo object is driver dependent. However, many drivers provide the following information about an output file.

| Object fileInfo |           |                            |
|-----------------|-----------|----------------------------|
| widthPixel      | Integer32 | The width of in pixels.    |
| heightPixel     | Integer32 | The height in pixels.      |
| resolutionX     | Double    | The horizontal resolution. |
| resolutionY     | Double    | The vertical resolution.   |
| widthMM         | Double    | The width in mm.           |
| heightMM        | Double    | The height in mm.          |

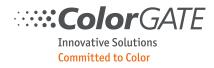

# 4.4.2 Get log

Gets the log messages of the current log file.

| GET jobs/ | GET jobs/jobID/log |                                                                                            |  |  |
|-----------|--------------------|--------------------------------------------------------------------------------------------|--|--|
| Result:   |                    |                                                                                            |  |  |
| log       | Array              | The list of all log messages.                                                              |  |  |
|           |                    |                                                                                            |  |  |
| Array log |                    |                                                                                            |  |  |
| severity  | String             | The following values are possible:<br>"debug"<br>"info"<br>"warning"<br>"error"<br>"fatal" |  |  |
| time      | String             | The timestamp of the log message.                                                          |  |  |
| source    | String             | The application source of the log.<br>"FRONTEND"<br>"ANALYZE"<br>"RIP"<br>"PRINT"          |  |  |
| text      | Array              | A string array with all log messages.                                                      |  |  |

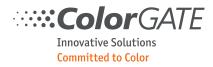

#### 4.4.3 Get cost calculation data

Gets the current cost calculation data of the job.

| GET jobs/jobID/cost |        |                                                                                                    |  |
|---------------------|--------|----------------------------------------------------------------------------------------------------|--|
| Result:             |        |                                                                                                    |  |
| usageDataCalculated | Object | Calculated usage data generated when the job is printed, or when cost has been estimated before printing. |  |
| usageDataReported   | Object | Optional: Reported usage data generated when the printer has com-<br>pletely finished printing the job.   |  |
| costData            | Object | Job cost data.                                                                                            |  |

| Object usageDataCalculated and usageDataReported |           |                                                                        |  |
|--------------------------------------------------|-----------|------------------------------------------------------------------------|--|
| ink                                              | Double    | Ink consumption, in milliliters.                                       |  |
| printedMedia                                     | Double    | Amount of media that was printed on in square meters.                  |  |
| wastedMedia                                      | Double    | Amount of media that was produced but not printed on in square meters. |  |
| multiCopy                                        | Integer32 | Amount of copies of the original job.                                  |  |
| channels                                         | Array     | Per channel information about ink usage and droplet counts.            |  |

| Array channels |                       |                                                                                |  |
|----------------|-----------------------|--------------------------------------------------------------------------------|--|
| ID             | Integer32 Channel ID. |                                                                                |  |
| name           | String                | Name of the channel.                                                           |  |
| ink            | Double                | Ink consumption for the channel, in milliliters.                               |  |
| droplets       | Array                 | Amount of copies of the original job (only available for usageDataCalculated). |  |

| Array droplets |                                       |                                                          |
|----------------|---------------------------------------|----------------------------------------------------------|
| size           | Integer32 Index for the droplet size. |                                                          |
| amount         | Double                                | Ink amount per droplet of the given size, in picoliters. |
| count          | Integer64                             | Number of droplets of the given size.                    |

| Object costData |        |                                                          |  |
|-----------------|--------|----------------------------------------------------------|--|
| total           | Double | Total job cost.                                          |  |
| ink             | Double | Cost of ink used for the job.                            |  |
| media           | Double | Cost of media used for the job.                          |  |
| additional      | Double | User defined additional charges added to total job cost. |  |
| surcharge       | Double | Percentage value which affects total job cost.           |  |

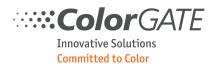

#### 4.4.4 Get preview file

Downloads the current preview file of the job. If the request is successful, the result data will be an image file. Otherwise it is the JSON status data containing an error description. Check the HTTP status and the content-type field of the response.

| GET jobs/jobID/preview |        |                                                                                                    |
|------------------------|--------|----------------------------------------------------------------------------------------------------|
| Parameters:            |        |                                                                                                    |
| imageType              | String | Optional: If you don't provide this parameter a TIFF file will be created.<br>The following values are supported:<br>"image/tiff" = Compressed TIFF format.<br>"image/png" = PNG format. |
| Result:                |        |                                                                                                    |

If HTTP status is HTTP\_OK the Content-Type header field is set to "image/tiff" or "image/png". The the message body contains the binary data of the image file.

If an error occurred, the HTTP status is not HTTP\_OK, the Content-Type header is set to "application/json" and the message body contains the status data.

#### 4.4.5 Get notifications

Many actions generate a notification which can be received by subscribers. See chapter 6 for more information.

This endpoint provides the complete history of all notifications of a job. Because it accesses the system log it should not be used for polling the job status. Instead use the much more efficient endpoint 4.4.1.

| GET jobs/jobID/notifications |       |  |  |
|------------------------------|-------|--|--|
| Result:                      |       |  |  |
| notifications                | Array |  |  |

| Array notifications |        |                                                                                                    |  |
|---------------------|--------|----------------------------------------------------------------------------------------------------|--|
| notification        | String | The notification identifier. See the chapter 0 for possible values.                                                                                                    |  |
| date                | String | Date of the notification in the format YYYY-MM-DD.                                                                                                    |  |
| time                | String | Time of the notification in the format HH:MM:SS.                                                                                                    |  |
| jobID               | String | Optional: The identifier of the job. This will only be sent for the notification identifiers "Job.XXX".                                                                                          |  |
| queueName           | String | Optional: The name of the queue. This will only be sent for the notification identifiers "Queue.XXX".                                                                                            |  |
| data                | Array  | Optional: A list of textual data. It is present in the notifications Job.Contain-<br>erAdd, Job.ContainerRemove and Job.PrintPageFinished, Job.RipGeneralFailure<br>and Job.PrintGeneralFailure. |  |

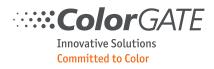

| Array data | Array data          |                                                                                                    |  |  |
|------------|---------------------|----------------------------------------------------------------------------------------------------|--|--|
| key        | String              | Identifier of the data value.<br>Possible values are:<br>When notification is Job.ContainerAdd or Job.ContainerRemove:<br>"ContainerName": Name of the container job.<br>When notification is Job.PrintPageFinished:<br>"PageCount": Number of total pages to print.<br>"PageNumber": Number of the current printed page.<br>Specific printer drivers may add further data. See the driver documenta-<br>tion.<br>When notification is Job.RipGeneralFailure or Job.PrintGeneralFailure:<br>"ErrorMsg": Description of the error. |  |  |
| value      | String<br>Integer32 | Value.                                                                                                    |  |  |

#### 4.4.6 Get color table

Gets the color table of the job.

| GET jobs/jobID/colorTable |  |  |  |
|---------------------------|--|--|--|
| Result:                   |  |  |  |
| See chapter 8.2           |  |  |  |

#### 4.4.7 Get job settings

Retrieves all settings which can be set in endpoint 4.5.1

| GET jobs/jobID |        |                                                       |
|----------------|--------|-------------------------------------------------------|
| Result:        |        |                                                       |
| Settings       | Object | See chapter 4.5.1 for the description of every field. |

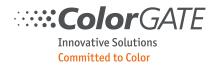

#### 4.5 Change job data

#### 4.5.1 Job settings

Applies job settings.

| PUT jobs/jobID/settings |        |  |
|-------------------------|--------|--|
| Parameters:             |        |  |
| settings                | Object |  |

The parameter "settings" can also be used when creating a new job (Chapter 4.2). Every parameter is optional.

The settings section is divided into eight sub-sections which are all optional:

| Object setting | Object settings |                                   |  |  |
|----------------|-----------------|-----------------------------------|--|--|
| color          | Object          | Color management settings.        |  |  |
| job            | Object          | Job settings.                     |  |  |
| printer        | Object          | Printer settings.                 |  |  |
| rip            | Object          | RIP settings.                     |  |  |
| driver         | Object          | Printer driver specific settings. |  |  |
| workflow       | Object          | Workflow settings.                |  |  |
| admin          | Object          | Job administrative values.        |  |  |
| formData       | Object          | Field data for PDF forms.         |  |  |

A settings section could look like this:

```
"settings": {
       "color": {
             "mim": {
                    "media": "Paper",
                    "ink": "MyInk",
                    "metaMode": "HD"
             },
      },
"job": {
"wi
             "width": 275.0,
             "height": 163.0,
             "cutmarks": true
      },
       "driver": {
             "explicitWidth": 200
       }
       "workflow": {
             "autoPrint": "True"
```

},
"formData": {
 "fields": [
 "name" "name", "email" ], "sets": [ [ "Sebastian Wegner", "sebastian.wegner@colorgate.com" ], [ "Jens Kopp", "jens.kopp@colorgate.com" ] }

Innovative Solutions Committed to Color

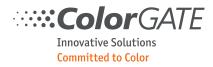

# 4.5.1.1 Color management settings

The settings described in this section are related to the Color Management tab of the hotfolder properties dialog.

| Object color       |        |                                                                                    |  |
|--------------------|--------|------------------------------------------------------------------------------------|--|
| mim                | Object | Mim settings.                                                                      |  |
| inkSaving          | String | String The following values are supported:<br>"None"<br>"Min"<br>"Medium"<br>"Max" |  |
| inkSavingTolerance | Double | Applicable if "inkSaving" is not "None", a value between 0 and 5.                  |  |
| profileSettings    | Object | Settings from the "Profiles" tab of the advanced settings dialog.                  |  |

A mim setting must always specify all three fields.

| Object mim |        |                                               |  |
|------------|--------|-----------------------------------------------|--|
| media      | String | Media name of requested MIM-combination.      |  |
| ink        | String | String Ink name of requested MIM-combination. |  |
| metaMode   | String | Metamode name of requested MIM-combination.   |  |

# ColorGATE

| Object profileSettings          |        |                                                                                                    |
|---------------------------------|--------|----------------------------------------------------------------------------------------------------|
| useInputProfilesRGB             | Bool   | Use RGB profiles for both vector objects and bitmap objects.                                                                                                    |
| useInputProfilesRGBvector       | Bool   | Use RGB profiles for vector objects.                                                                                                    |
| useInputProfilesRGBbitmap       | Bool   | Use RGB profiles for bitmap objects.                                                                                                    |
| inputProfileRGB                 | String | Name of the RGB input profile.                                                                                                    |
| inputRenderingIntentRGB         | String | Rendering intent for the RGB input profile.<br>Possible values:<br>"Perceptual"<br>"RelativeColorimetric",<br>"AbsoluteColorimetric",<br>"Saturation",<br>"AbsoluteCompression",<br>"LightenerCompensation",<br>"MinimumWhiteCompression",<br>"Absolute Perceptual",<br>"BlackpointCompensation" |
| useInputProfilesCMYK            | Bool   | Use CMYK profiles for both vector objects and bitmap objects.                                                                                                    |
| useInputProfilesCMYKvec-<br>tor | Bool   | Use CMYK profiles for vector objects.                                                                                                    |
| useInputProfilesCMYKbit-<br>map | Bool   | Use CMYK profiles for bitmap objects.                                                                                                    |
| inputProfileCMYK                | String | Name of the CMYK input profile.                                                                                                    |
| inputRenderingIntentCMYK        | String | Rendering intent for the CMYK input profile.<br>Possible values: See inputRenderingIntentRGB.                                                                                                    |
| useInputProfilesGray            | Bool   | Use Gray profiles for both vector objects and bitmap objects.                                                                                                    |
| useInputProfilesGrayvector      | Bool   | Use Gray profiles for vector objects.                                                                                                    |
| useInputProfilesGraybit-<br>map | Bool   | Use Gray profiles for bitmap objects.                                                                                                    |
| inputProfileGray                | String | Name of the Gray input profile.                                                                                                    |
| inputRenderingIntentGray        | String | Rendering intent for the Gray input profile.<br>Possible values: See inputRenderingIntentRGB.                                                                                                    |
| inputRenderingIntentLab         | String | Rendering intent for the LAB input profile.<br>Possible values: See inputRenderingIntentRGB.                                                                                                    |
| useEmbeddedProfile              | Bool   | Use embedded profile.                                                                                                    |
| usePdfRenderingIntents          | Bool   | Use PDFG rendering intents.                                                                                                    |

| <b>Color</b> GATE    |  |
|----------------------|--|
| Innovative Solutions |  |

Committed to Color

| useBlackpointCompensa-<br>tion   | Bool                | Use black point compensation.                                                                                                    |
|----------------------------------|---------------------|----------------------------------------------------------------------------------------------------|
| preservePureColors               | String              | Possible values:<br>"None",<br>"Black",<br>"CMY",<br>"CMYK",<br>"CMYKRGB" (corresponds to C,M,Y,K, MY,CY,CM),<br>"CMYRGB" (corresponds to C,M,Y, MY,CY,CM),<br>"Custom"                                                                                                    |
| preservePureColorExcep-<br>tions | Array <bool></bool> | Only applicable if "preservePureColors" = "Custom".<br>Possible values:<br>"pureBlack",<br>"purePrimaries",<br>"pureCyan",<br>"pureMagenta",<br>"pureYellow",<br>"pureSecondaries",<br>"pureMY",<br>"pureCY",<br>"pureCM",<br>"duplex",<br>"triplex",<br>"filterException" |
| useAdaptionProfile               | Bool                | Activates the adaption profile.                                                                                                    |
| adaptionProfile                  | String              | The name of the adaption profile.                                                                                                    |
| useOutputProfile                 | Bool                | Activates the output profile.                                                                                                    |
| outputProfile                    | String              | The name of the output profile.                                                                                                    |
| useOutputLinearization           | Bool                | Activates the output linearization.                                                                                                    |
| outputLinearization              | String              | The name of the output linearization.                                                                                                    |
| useDeviceLinks                   | Bool                | Activates the device link.                                                                                                    |

| <b>Color</b> GATE |
|-------------------|
|-------------------|

Innovative Solutions Committed to Color

| deviceLinkExceptions  | Array <bool></bool> | Only applicable if "useDeviceLinks" = true. Possible val-<br>ues:<br>"pureBlack",<br>"blackOverprint",<br>"fullBlack",<br>"preserveZeroBlack",<br>"linearizeGray",<br>"pureGray",<br>"pureGay",<br>"pureCMY",<br>"maxCMY",<br>"purePrimaries",<br>"purePyallow",<br>"limitPrimaries",<br>"pureYellow",<br>"limitPrimaries",<br>"pureSecondaries",<br>"pureSecondaries",<br>"pureMY",<br>"pureCY",<br>"pureCM",<br>"pureCM",<br>"pureGB",<br>"maxRGB",<br>"maxRGB",<br>"pureWhite",<br>"duplex",<br>"triplex",<br>"purifyColor",<br>"filterException",<br>"clipToEdge" |
|-----------------------|---------------------|----------------------------------------------------------------------------------------------------|
| saturationEnhancement | String              | The following values are supported:<br>"None"<br>"Low"<br>"Medium"<br>"High"<br>"Extreme"                                                                                                    |

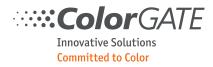

# 4.5.1.2 Color correction settings

The settings described in this section are related to the Color Correction tab of the Advanced color settings dialog.

| Object colorCorrection |        |                             |  |
|------------------------|--------|-----------------------------|--|
| brightness             | Double | Value between -100 and 100. |  |
| contrast               | Double | Value between -100 and 100. |  |
| gamma                  | Double | Value between 0 and 20.     |  |
| gradationCurves        | Array  | Gradation curves.           |  |

| Array gradationCurves |        |                                                                                                    |  |
|-----------------------|--------|----------------------------------------------------------------------------------------------------|--|
| channelName           | String | Name of the channel which the curve is for. If it is empty the values apply to all channels. See chapter 0 for possible channel names. |  |
| curvePoints           | Array  | Array of at least two curve points.                                                                                                    |  |

| Objec | Object curvePoints |                                                                                                    |  |
|-------|--------------------|----------------------------------------------------------------------------------------------------|--|
| type  | String             | Type of the point:<br>"Bezier" for a Bezier point smoothing the curve.<br>"Corner" for a supporting point defining the curve. |  |
| х     | Double             | X coordinate of the point between 0 and 1.                                                                                    |  |
| у     | Double             | Y coordinate of the point between 0 and 1.                                                                                    |  |

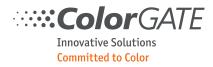

# 4.5.1.3 Job settings

The settings described in this section are related to the Job tab of the properties dialog.

| Object job       |        |                                                                                                    |  |
|------------------|--------|----------------------------------------------------------------------------------------------------|--|
| jobName          | String | Name of the job.                                                                                                    |  |
| width            | Double | Width of a single copy of the job to be produced in mm.<br>Note:<br>If this parameter is set to zero, the width will be calculated by apply-<br>ing the aspect ratio of the image to the value given by parameter<br>"height".     |  |
| height           | Double | Height of a single copy of the job to be produced in mm.<br>Note:<br>If this parameter is set to zero, the height will be calculated by ap-<br>plying the aspect ratio of the image to the value given by parameter<br>"width".    |  |
| scaleX<br>scaleY | Double | Scaling factors.<br>Note:<br>If one of these parameters are specified, the attributes 'width' and<br>'height' are ignored.                                                                                                    |  |
| rotation         | String | The following values are supported:<br>"Rotate0": Do not rotate.<br>"Rotate90": Rotate 90 degrees.<br>"Rotate180": Rotate 180 degrees.<br>"Rotate270": Rotate 270 degrees.<br>"RotateAuto": Calculate best rotation automatically. |  |
| offsetX          | Double | Horizontal offset of the job in mm.                                                                                                    |  |
| offsetY          | Double | Vertical offset of the job in mm.                                                                                                    |  |
| alignX           | String | Horizontal alignment.<br>The following values are supported:<br>"Left"<br>"Center"<br>"Right"<br>Note: If this parameter is specified, the attribute 'offsetX' is ignored.                                                         |  |

# .....ColorGATE

Innovative Solutions Committed to Color

| alignY              | String    | Vertical alignment.                                                                                                    |
|---------------------|-----------|----------------------------------------------------------------------------------------------------|
|                     |           | The following values are supported:                                                                                              |
|                     |           | "Top"<br>"Center"                                                                                                    |
|                     |           | "Bottom"                                                                                                    |
|                     |           |                                                                                                    |
|                     |           | Note: If this parameter is specified, the attribute 'offsetY' is ignored.                                                        |
| copyCount           | Integer32 | Multi output count.                                                                                                    |
| distanceX           | Double    | Horizontal distance of multiple output in mm.                                                                                    |
| distanceY           | Double    | Vertical distance of multiple output in mm.                                                                                      |
| freeInfo            | String    | Informational text.                                                                                                    |
| scaleToFit          | String    | The following values are supported:                                                                                              |
|                     |           | "FitToPage": scale to fit a copy per page.                                                                                       |
|                     |           | "ReduceToFit": scale-down to fit a copy on a page, don't scale-up.                                                               |
|                     |           | "FitAllToPage": scale to fit all copies on a single page.                                                                        |
|                     |           | "ClipToMaxPage": scale to fit a copy per page, crop the image if nec-<br>essary (aspect ratio of image and media are different). |
|                     |           |                                                                                                    |
|                     |           | Note:<br>If this parameter is specified, the attributes 'width', 'height' 'scaleX'                                               |
|                     |           | and 'scaleY' are ignored.                                                                                                    |
| mirror              | Bool      | Flips the ouput horizontally.                                                                                                    |
| disableAutoTiling   | Bool      | Controls auto-tiling. If this option is set, no auto-tiling is performed, even if the job size exceeds the media size.           |
| cutmarks            | Bool      | Controls printing of cut marks.                                                                                                  |
|                     |           |                                                                                                    |
|                     |           | Note:                                                                                                    |
|                     |           | The settings of the cut marks (e.g. type of marks, size and distance) must be specified in the hotfolder.                        |
| crop                | Bool      | Activates/Deactivates cropping.                                                                                                  |
| cropOffsetX         | Double    | If cropping is activated, these parameters are mandatory to define                                                               |
| cropOffsetY         |           | the cropping rectangle in mm.                                                                                                    |
| cropWidth           |           |                                                                                                    |
| cropHeight          |           |                                                                                                    |
| destinationFolder   | String    | Sets the output folder for the print files if the printer driver is file                                                         |
|                     |           | based and the naming rule for the output files uses the element "Destination Folder".                                            |
| controlWedge        | Bool      | Activates the output of a control wedge target.                                                                                  |
| controlWedgeOptions | Object    | Options to configure the control wedge. Mandatory if 'controlWedge'                                                              |
|                     | ,         | is true.                                                                                                    |

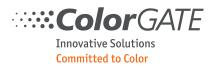

| Object controlWedgeOptions                                                                                                   |        |                                                                                                 |  |
|----------------------------------------------------------------------------------------------------|--------|-------------------------------------------------------------------------------------------------|--|
| targetName                                                                                                    | String | Name of the control wedge target. A list of available targets can be obtained by endpoint 10.1. |  |
| fileName                                                                                                    | String | Filename of the target job. This corresponds with 'targetName'.                                 |  |
| positionLeft<br>positionRight<br>positionTop<br>positionBottom<br>positionAuto<br>turnWithJob<br>mirror<br>turnTop2MediaEdge | Bool   | Optional: Positioning options for the target.                                                   |  |
| align                                                                                                    | String | Optional: Alignment of the target. Available options:<br>"Left",<br>"Center",<br>"Right"        |  |

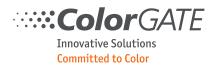

# 4.5.1.4 Printer settings

The settings described in this section are related to the Printer tab of the hotfolder properties dialog.

| Object printer                           |        |                                                                                                    |
|------------------------------------------|--------|----------------------------------------------------------------------------------------------------|
| mediaSizeName                            | String | Specifies the media size as name. The name is converted to media width and size using the media sizes provided by the printer driver.             |
| mediaWidth                               | Double | Width of the media, used to produce the job, in mm.                                                                                               |
| mediaHeight                              | Double | Height of the media, used to produce the job, in mm.<br>Note: If this parameter is set equal/below 0 (zero), the rollfeed option<br>is activated. |
| mediaCompensationX<br>mediaCompensationY | Double | Factors to compensate variations of the output size, e.g. due to inac-<br>curacies of the output device $(1.0 = 100\%)$ .                         |
| borderless                               | Bool   | Controls borderless printing.<br>Note: This property is effective only if the printer driver supports bor-<br>derless printing.                   |

#### 4.5.1.5 RIP settings

The settings described in this section are related to the Rip tab of the hotfolder properties dialog.

| Object rip              |           |                                                                                                    |
|-------------------------|-----------|----------------------------------------------------------------------------------------------------|
| antiAliasing            | String    | The following values are supported:<br>"Off"<br>"Text"<br>"TextVector"<br>"GlobalLow"<br>"GlobalHigh" |
| useDocumentTransparency | Bool      |                                                                                                    |
| removeBackground        | String    | The following values are supported:<br>"Off"<br>"White"<br>"Black"                                    |
| removeBackgroundRange   | Integer32 | Only needed if option <b>removeBackground</b> is not set to "Off".<br>Valid values between 0 and 100. |
| adjustOpacity           | Integer32 | Valid values between -50 and 50.                                                                      |

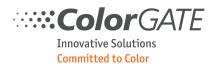

#### 4.5.1.6 Printer driver specific settings

This section contains settings that are specific to a particular printer driver. Each setting is a JSON value of type String, Double, Integer32 or Boolean.

A list of supported settings can be found in a TechNote for the specific printer driver.

#### 4.5.1.7 Workflow settings

The settings described in this section are related to the Workflow tab of the hotfolder properties dialog.

| Object workflow   | Object workflow |                                                                                                    |  |  |
|-------------------|-----------------|----------------------------------------------------------------------------------------------------|--|--|
| previewMode       | String          | Enables creation of the preview.<br>The following values are supported:<br>"None": No preview is calculated.<br>"Simple": The preview is calculated without applying color manage-<br>ment.<br>"Softproof": Color management is applied while calculating the pre-<br>view. |  |  |
| previewResolution | Integer32       | Maximum size of the preview in pixel.                                                                                                    |  |  |
| ripAndPrint       | Bool            | Rip the job while printing.                                                                                                    |  |  |
| autoRip           | String          | Automatically rip the job after creation.<br>The following values are supported:<br>"False": Job is stored in the archive without ripping.<br>"True": Job is ripped after creation.<br>"Pause": Job is stored in the rip queue and set to pause.                            |  |  |
| autoPrint         | String          | Automatically print the job after ripping.<br>The following values are supported:<br>"False": Job is stored in the archive without printing.<br>"True": Job is printed after ripping.<br>"Pause": Job is stored in the print queue and set to pause.                        |  |  |
| afterPrint        | String          | Handling of the job after printing.<br>The following values are supported:<br>"SaveJob": Save the job in the archive.<br>"DeleteJob": Delete the job.<br>"Delete print data": Delete print data and save the job in the archive.                                            |  |  |
| costCalc          | String          | Enables cost calculation for the job.<br>The following values are supported:<br>"False": Cost calculation is disabled for to the job.<br>"True": Cost calculation is enabled for the job.<br>"Auto": Cost calculation is performed after ripping.                           |  |  |

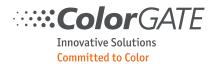

#### 4.5.1.8 Job admin data

The following elements are used to set the job administrative values on the Job Data tab.

| Object admin        |          |  |
|---------------------|----------|--|
| jobID               | String   |  |
| customerID          | String   |  |
| customerName        | String   |  |
| comment<br>comment2 | String   |  |
| dueDate             | DateTime |  |

#### 4.5.1.9 Form data

The elements described in this section, are used to replace the text of form fields in PDF files. The list of the form fields is separated from their contents. This reduces redundancies in cases where multiple sets of data are applied to the same PDF file. This functionality requires a license of the Variable Data Printing Module (VDPM).

| Object formData |       |                                                                                                    |  |  |
|-----------------|-------|----------------------------------------------------------------------------------------------------|--|--|
| fields          | Array | A string array with the field names.                                                                                                    |  |  |
| sets            | Array | An array of string arrays with the form data. The VDPM is limited to single page PDF files and to a single set of replacement values. So only the first set of fields will be evaluated. |  |  |

#### Example:

```
"formData": {
    "fields": [
        "name",
        "email"
    ],
    "sets": [
        [ "Sebastian Wegner", "sebastian.wegner@colorgate.com" ],
        [ "Jens Kopp", "jens.kopp@colorgate.com" ]
        ]
    }
}
```

The replacement values are applied to the form fields in the same order as they are specified in the "fields" array. So, in the given sample, the text for field "name" is "Sebastian Wegner", the text for the field "email" is "sebastian.wegner@colorgate.com".

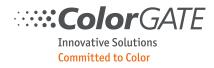

#### 4.5.2 Color table

Modify the color table of a job. Only spot colors can be modified. New entries cannot be created and existing entries cannot be deleted.

| PUT jobs/jobID/c | olorTable |  |
|------------------|-----------|--|
| Result:          |           |  |
| See chapter 8.2  |           |  |

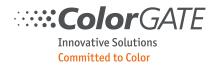

# 4.6 Job actions

Runs a task depending on the parameter "action".

| PUT jobs/jobID      |        |                                                                                                    |  |
|---------------------|--------|----------------------------------------------------------------------------------------------------|--|
| Parameters:         |        |                                                                                                    |  |
| action              | String | <pre>"rip" = Rips the job. "print" = Prints the job. "delPrint" = Deletes the print data. "ripPreview" = Regenerates preview data. "delPreview" = Deletes preview data. "abort" = Abort ripping or printing</pre>                                                                                                    |  |
| insertOnTop         | Bool   | Optional: When action = "rip" or "print" a value of true inserts the job<br>on top of the rip or print queue, so it will be ripped/printed with prior-<br>ity.                                                                                                    |  |
| downloadOutputFiles | Bool   | Optional: When action = "print" a value of true makes the output files<br>for the printer available via REST. This is only useful for file-based print-<br>ers.<br>The files can be downloaded with the "Files" endpoint. You can obtain<br>the file IDs via job status endpoint 4.4.1 or the notification<br>Job.PrintPageFinished. |  |
| Result:             |        |                                                                                                    |  |
| n/a                 |        |                                                                                                    |  |

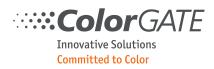

#### 5 Endpoint "files"

This endpoint maintains file uploads. Uploaded files will be identified by an ID which will be generated by the server on upload. This ID will be used when creating a new job. This approach eliminates the need for multipart-messages when creating new print jobs (file to print / parameters).

Uploaded files will be removed automatically when the job is created. If no job is created within 10 minutes after upload the file is also removed automatically. For convenience it is also possible to download or delete a file.

#### 5.1 Upload file

Upload a file. Put the unencoded binary data into the message body (no multipart message) and provide the content-length field to announce the file size.

| POST files?filename=MyFile.tiff |           |                                                                                                    |  |
|---------------------------------|-----------|----------------------------------------------------------------------------------------------------|--|
| Parameters:                     |           |                                                                                                    |  |
| filename                        | String    | The original filename without path of the uploaded file. Because the message body contains the binary data of the uploaded file this parameter can only be passed as query in the URI path.                     |  |
|                                 |           |                                                                                                    |  |
| Result:                         |           |                                                                                                    |  |
| fileID                          | Integer32 | The ID of the file. Use this when creating a new print job.                                                                                                    |  |
| filenameOriginal                | String    | The name of the file as provided in the request.                                                                                                    |  |
| filenameInternal                | String    | The name of the file when saved on the server. If the original filename<br>is unique among the uploaded files it is identical to the original file-<br>name. Otherwise it will get an additional serial number. |  |

#### 5.2 Download file

Download a file.

| GET files/fileID                |  |
|---------------------------------|--|
| Result:                         |  |
| Binary data of downloaded file. |  |

#### 5.3 Delete file

Delete a file.

| DELETE files/fileID |  |
|---------------------|--|
| Result:             |  |
| n/a                 |  |

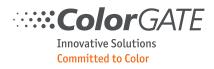

#### 5.4 List files.

Get list of uploaded files. The list only contains files uploaded by the same client.

| GET files |       |                    |
|-----------|-------|--------------------|
| Result:   |       |                    |
| files     | Array | The list of files. |

| Array files      |           |                                                                                                    |
|------------------|-----------|----------------------------------------------------------------------------------------------------|
| fileID           | Integer32 | The ID of the file. Use this when creating a new print job.                                                                                                    |
| filenameOriginal | String    | The name of the file as provided in the request.                                                                                                    |
| filenameInternal | String    | The name of the file when saved on the server. If the original filename<br>is unique among the uploaded files it is identical to the original file-<br>name. Otherwise it will get an additional serial number. |
| clientAddress    | String    | The address of the uploading client.                                                                                                    |
| uploadTime       | String    | Time when the file was uploaded.                                                                                                    |

#### 5.5 Get file information

Get information about the file.

| GET files/fileID/info |           |                                                                                                    |
|-----------------------|-----------|----------------------------------------------------------------------------------------------------|
| Result:               |           |                                                                                                    |
| fileID                | Integer32 | The ID of the file. Use this when creating a new print job.                                                                                                    |
| filenameOriginal      | String    | The name of the file as provided in the request.                                                                                                    |
| filenameInternal      | String    | The name of the file when saved on the server. If the original filename<br>is unique among the uploaded files it is identical to the original file-<br>name. Otherwise it will get an additional serial number. |
| clientAddress         | String    | The address of the uploading client.                                                                                                    |
| uploadTime            | String    | Time when the file was uploaded.                                                                                                    |

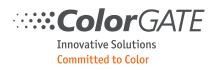

#### 6 Endpoint "notificationSubscriptions"

There are two ways to determine if the status of a print job has changed: Polling and push notifications.

Polling means the client is periodically checking the status of a print job by sending a 4.4.1 request and receiving the current job status. This approach is easy to implement, but results in much network traffic.

Notifications are used to avoid such polling tasks. Instead of constantly asking for status changes the client just waits for a notification. This way network traffic only occurs in case of state changes of jobs or queues.

To receive such notifications, the client itself must provide a http service to which the server sends the notifications. To announce this service the client creates a subscription for notifications.

#### 6.1 List subscriptions

Creates a list of all existing subscriptions.

| GET notificationSubscriptions |       |                            |
|-------------------------------|-------|----------------------------|
| Result:                       |       |                            |
| subscriptions                 | Array | The list of subscriptions. |

| Array subscriptions |           |                                                                 |
|---------------------|-----------|-----------------------------------------------------------------|
| server              | String    | The address of the server.                                      |
| path                | String    | The endpoint path of the server.                                |
| port                | Integer32 | The port.                                                       |
| secure              | Bool      | True for https connection, false for http connection.           |
| userName            | String    | User who created the subscription.                              |
| queueName           | String    | Optional: Only notifications regarding this queue will be sent. |

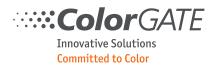

#### 6.2 Create subscription

Creates a new subscription. A client can create more than one subscription, so many different services can be informed about the state change of one print job.

| POST notificationSubscriptions |           |                                                                                                    |
|--------------------------------|-----------|----------------------------------------------------------------------------------------------------|
| Parameters:                    |           |                                                                                                    |
| server                         | String    | The address of the server.                                                                                                    |
| path                           | String    | Optional: The endpoint path of the server.                                                                                             |
| port                           | Integer32 | The port to connect to.                                                                                                    |
| secure                         | Bool      | If this parameter is true a secure connection over https is initiated, other-<br>wise an unsecure http-connection will be established. |
| queueName                      | String    | Optional: Only notifications regarding this queue shall be sent.                                                                       |
| authUsername                   | String    | Optional: Username for Basic Authentication.                                                                                           |
| authPassword                   | String    | Optional: Password for Basic Authentication.                                                                                           |
| Result:                        |           |                                                                                                    |
| n/a                            |           |                                                                                                    |

#### 6.3 Remove subscription

Remove subscription. A single subscription is identified by the authenticated user, the server, the path and the queue name. If you do not provide a parameter all subscriptions matching the other parameters will be removed. If you do not provide any parameter all subscriptions of the user will be removed.

| DELETE notificationSubscriptions |        |                                            |
|----------------------------------|--------|--------------------------------------------|
| Parameters:                      |        |                                            |
| server                           | String | Optional: The address of the server.       |
| path                             | String | Optional: The endpoint path of the server. |
| queueName                        | String | Optional: Name of the queue                |
|                                  |        |                                            |
| Result:                          |        |                                            |
| n/a                              |        |                                            |

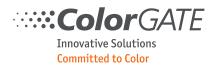

# 6.4 Sent notifications

The notifications sent to the http client are POST requests with a JSON body.

| POST         |        |                                                                                                    |
|--------------|--------|----------------------------------------------------------------------------------------------------|
| Body:        |        |                                                                                                    |
| notification | String | The notification identifier. See the following table for possible values.                                                                                                    |
| date         | String | Date of the notification in the format YYYY-MM-DD.                                                                                                    |
| time         | String | Time of the notification in the format HH:MM:SS.                                                                                                    |
| jobID        | String | Optional: The identifier of the job. This will only be sent for the notification identifiers "Job.XXX".                                                                                            |
| queueName    | String | Optional: The name of the queue. This will only be sent for the notification identifiers "Queue.XXX".                                                                                              |
| data         | Array  | Optional: A list of textual data. It is present in the notifications Job.Contain-<br>erAdd, Job.ContainerRemove and Job.PrintPageFinished, Job.RipGeneralFail-<br>ure and Job.PrintGeneralFailure. |

| Array data |                     |                                                                                                    |
|------------|---------------------|----------------------------------------------------------------------------------------------------|
| key        | String              | Identifier of the data value.<br>Possible values are:<br>When notification is Job.ContainerAdd or Job.ContainerRemove:<br>"ContainerName": Name of the container job.<br>When notification is Job.PrintPageFinished:<br>"PageCount": Number of total pages to print.<br>"PageNumber": Number of the current printed page.<br>Specific printer drivers may add further data. See the driver documenta-<br>tion.<br>When notification is Job.RipGeneralFailure or Job.PrintGeneralFailure:<br>"ErrorMsg": Description of the error. |
| value      | String<br>Integer32 | Value.                                                                                                    |

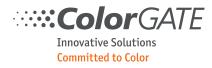

# The following notification identifiers exist:

| Value                   | Description                                                                                                    |
|-------------------------|----------------------------------------------------------------------------------------------------|
| Job.Created             | Generated when the job is successfully created by the RIP.                                                                                                    |
| Job.Deleted             | Job has been deleted from the RIP, either manually by the user, or automati-<br>cally by the RIP after successful production w/o the archive option being ac-<br>tivated.                                                                                    |
| Job.RipStarted          | Generated before the calculation of the print data is started.                                                                                                    |
| Job.RipFinished         | Generated when the print data has been calculated.                                                                                                    |
| Job.RipGeneralFailure   | Generated when an unexpected error occurred during the rip process.                                                                                                    |
| Job.RipPrintdataFailure | Generated when an error occurred when ripping the print data.                                                                                                    |
| Job.RipPreviewFailure   | Generated when an error occurred when ripping the preview.                                                                                                    |
| Job.RipPrintdataAbort   | Generated when ripping the print data was aborted.                                                                                                    |
| Job.RipPreviewAbort     | Generated when ripping the preview was aborted.                                                                                                    |
| Job.RipAnalysisFailure  | Generated when an error occurred while analyzing the image file.                                                                                                    |
| Job.PrintStarted        | Generated before the data transmission to the printer is started.                                                                                                    |
| Job.PrintGeneralError   | Generated when an unexpected error occurred during the print process.                                                                                                    |
| Job.PrintPageStarted    | Generated before a new page is printed.                                                                                                    |
| Job.PrintPageFinished   | Generated when printing of a page is finished.                                                                                                    |
| Job.PrintFinished       | Job has been printed.<br>Note: Most printing devices don't provide a feedback when the job is actually<br>printed. For these devices the notification is generated as soon as all data is<br>transmitted to the printer.                                     |
| Job.CalcPreviewStarted  | Generated before the calculation of the job preview is started.                                                                                                    |
| Job.CalcPreviewFinished | Generated when the preview for the job has been calculated.                                                                                                    |
| Job.DocFileMissing      | When the document file is not available for the RIP within the timeout period, this notification is generated.                                                                                                    |
| Job.SettingsChanged     | When the document file is not available for the RIP within the timeout period, this notification is generated.                                                                                                    |
| Job.CostDataCalculated  | This notification is generated either when the job has been printed, or when cost has been estimated before printing.<br>Note: Only available with printer drivers that support ink counting.                                                                |
| Job.CostDataReported    | This notification is generated when the printer has completely finished print-<br>ing the job. Data is provided in two sub-elements (see following tables for<br>details).<br>Note: Only available for printer drivers that support reporting of usage data. |

| ColorGATE                                  |  |
|--------------------------------------------|--|
| Innovative Solutions<br>Committed to Color |  |

| Job.ContainerAdd    | This notification is generated when the job has been added to a container.<br>The "comment" field contains the name of the container.       |  |
|---------------------|----------------------------------------------------------------------------------------------------|--|
| Job.ContainerRemove | This notification is generated when the job has been removed from a con-<br>tainer. The "comment" field contains the name of the container. |  |
| Queue.Opened        | A queue was opened.                                                                                                    |  |
| Queue.Closed        | A queue was closed.                                                                                                    |  |
| App.Launched        | The application was launched.                                                                                                    |  |
| App.Closed          | The application was closed.                                                                                                    |  |

The notifications CostDataCalculated and CostDataReported are only available with the optional Cost Calculation Module (CCM) activated and properly configured.

Sample:

```
{
    "date": "2018-10-18",
    "time": "14:37:56",
    "notification": "Job.Created",
    "jobID": "cea14af8-3f87-4257-bbbf-22c10661ff5a62"
}
```

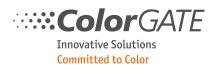

#### 7 Endpoint "profiles"

This endpoint allows controlling the profiling process from an external application.

Basically, a linearization and profiling task is saved as a CCX file in the Productionserver folder. If you access it with this API the CCX file will be opened and can be modified by the endpoints.

It is not possible to keep more than one CCX file open. If you open another CCX file, the current CCX file will be saved and closed. Because of that it is not recommended to switch between different CCX files frequently.

Every endpoint contains the filename of the CCX file as part of the URI. The file extension CCX can be omitted.

Furthermore, the task of linearization and profiling is divided into steps which most endpoints refer to. The name of the step is also appended to the URI. The following steps exist:

- "preCalibration" only needed when sending/retrieving curves.
- "linearization" for the basic linearization.
- "inkSplitting" for ink splitting calculation
- "linearizationOpt" for the additional linearization of the CMYK channels. Only needed when the color mode of the MIM contains transfer channels.
- "inkLimit" for ink limit determination.
- "profiling" for the profiling task.

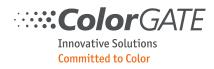

# 7.1 Create profile

Creates a CCX file and the associated MIM.

| POST profiles/fileName |        |                                                                                                    |  |
|------------------------|--------|----------------------------------------------------------------------------------------------------|--|
| Parameters:            |        |                                                                                                    |  |
| queueName              | String | Name of the queue for which the new profile is created.                                                                                        |  |
| mim                    | Object | Name of the MIM to be created.                                                                                                    |  |
| hotfolder              | String | Name of the hotfolder whose color management settings are used to ini-<br>tialize new MIM. As an alternative, parameter "baseMim" can be used. |  |
| baseMim                | Object | MIM that is used a template for the new MIM. As an alternative, parameter "hotfolder" can be used.                                             |  |
| measurementDevice      | String | Name of the device used to measure the targets.                                                                                                |  |
| Result:                |        |                                                                                                    |  |
| n/a                    |        |                                                                                                    |  |

The mim setting must always specify all three fields.

| Object mim |        |                                             |
|------------|--------|---------------------------------------------|
| media      | String | Media name of requested MIM-combination.    |
| ink        | String | Ink name of requested MIM-combination.      |
| metaMode   | String | Metamode name of requested MIM-combination. |

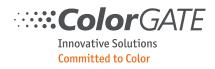

#### 7.2 Close

Finishes a linearization task and closes the file.

| PUT profiles/filename/close |  |  |
|-----------------------------|--|--|
| Parameters:                 |  |  |
| n/a                         |  |  |

#### 7.3 Get status

Gets the status of a linearization task. This endpoint can be used to check repeatedly if a printing or a calculation task has finished.

| GET profiles/fileName/st | GET profiles/fileName/status |                                                                                                    |  |  |
|--------------------------|------------------------------|----------------------------------------------------------------------------------------------------|--|--|
| Result:                  |                              |                                                                                                    |  |  |
| state                    | String                       | Possible values are:<br>"Ready" - Ready to receive new messages.<br>"Printing" - Currently printing a target.<br>"Calculating" - Currently calculating a linearization or profile.                                                                                                    |  |  |
| calculationError         | String                       | Optional: The error message of the last calculation task. Only pre-<br>sent if the last calculation task was unsuccessful.                                                                                                    |  |  |
| percent                  | Integer32                    | Optional: a value between 0 and 100 to indicate the progress of the task.                                                                                                    |  |  |
| taskStatus               | Array                        | A list of tasks with their status. Only filled if "state" is "Ready".                                                                                                    |  |  |
| measurementStatus        | String                       | Optional: If an embedded measurement device is used, this is the<br>status of the measurement. It will only be reported if state is<br>"Ready".<br>Possible values are:<br>"Measuring" - Measuring is in progress. This status will be very rare,<br>because most of the measuring time the overall state is "Printing"<br>even if the printer is already measuring.<br>"Failed" - Measuring failed.<br>"Success" - Measuring succeeded. |  |  |
| measurementFileID        | Integer32                    | Optional: If measuring succeeded the resulting CGATs file is up-<br>loaded to the files endpoint and can then be used in endpoint 7.9 to<br>send it to the profile.                                                                                                    |  |  |

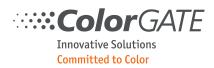

| Array st | atus   |                                                                                                    |
|----------|--------|----------------------------------------------------------------------------------------------------|
| task     | String | <ul> <li>Name of the task. Possible values are:</li> <li>"PreCalibration": Precalibration curves were sent.</li> <li>"DropletSeparation": Droplet separation curves were sent.</li> <li>"LinearizationTargetCreated": A linearization target was created.</li> <li>"LinearizationTargetMeasured": Measurement data for linearization was sent.</li> <li>"LinearizationCalculated": Linearization curves were calculated.</li> <li>"InkSplitting": Ink splitting options are set. Only needed when the color mode contains transfer channels.</li> <li>"LinearizationOptTargetCreated": The additional linearization target of the CMYK channels was created. Only needed when the color mode contains transfer channels.</li> <li>"LinearizationOptTargetMeasured": Measurement data for additional linearization was sent.</li> <li>"LinearizationOptTargetMeasured": Measurement data for additional linearization was sent.</li> <li>"LinearizationOptCalculated": Additional linearization curves were calculated.</li> <li>"InkLimitTargetCreated": An ink limit target was created.</li> <li>"ProfileTargetMeasured": Profiling target was measured.</li> <li>"ProfileCreated": Profile was created.</li> </ul> |
| status   | Bool   | Status of task. True, if the task is done / if data exists.                                                                                                    |

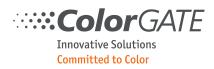

#### 7.4 Get curves

There are some curves involved in the linearization task. Some of them can be configured by the user and therefore can be sent to the Productionserver. All curves are then calculated, and their single points can be retrieved to display the curve to the user. This endpoint gets a list of curves for each channel.

"curveType" must be one of the following:

- "preCalibration" for the calculated precalibration curves.
- "preCalibrationSetup" for the configured precalibration curves.
- "dropletSeparation" for the calculated droplet separation curves.
- "dropletSeparationSetup" for the configured droplet separation curves.
- "linearization" for the basic linearization.
- "linearizationOpt" for the additional linearization of the CMYK channels. Only needed when the color mode of the MIM contains transfer channels.

| GET fileName/curves/curveType |       |                                  |
|-------------------------------|-------|----------------------------------|
| Result:                       |       |                                  |
| curves                        | Array | List of curves for each channel. |

| Array curves | Array curves |                                                                                                    |  |
|--------------|--------------|----------------------------------------------------------------------------------------------------|--|
| channelName  | String       | Name of the channel which the curve is applied to. If it is empty the curve is<br>applied to all channels. Possible values are:<br>"Cyan", "Magenta", "Yellow", "Black",<br>"CyanLight", "MagentaLight", "YellowLight", "BlackLight",<br>"Red", "Green", "Blue", "Violet", "Orange" and more. |  |
| dotSize      | Integer      | Only if curveType is "dropletSeparation": The dot size from 1 (big) to 7 (small). The maximum value depends on the printer configuration.                                                                                                    |  |
| curvePoints  | Array        | Array of curve points.                                                                                                    |  |

| Array | Array curvePoints |                                                                                                    |  |
|-------|-------------------|----------------------------------------------------------------------------------------------------|--|
| type  | String            | Type of the point.<br>"Bezier" for a supporting Bezier point smoothing the curve.<br>"Corner" for a point defining the curve. |  |
| х     | Double            | X coordinate of the point between 0 and 1.                                                                                    |  |
| у     | Double            | Y coordinate of the point between 0 and 1.                                                                                    |  |

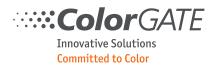

#### 7.5 Send curves

Sends a list of curves used for the linearization. Sending of pre-calibration curves and droplet separation curves is supported, so "curveType" must be "preCalibrationSetup" or "dropletSeparationSetup".

Sending curves always resets all existing curves, so if the array is empty all existing curves will be removed.

| PUT fileName/curves/curveType |       |                 |
|-------------------------------|-------|-----------------|
| curves                        | Array | List of curves. |

| Array curves |         |                                                                                                    |
|--------------|---------|----------------------------------------------------------------------------------------------------|
| channelName  | String  | Name of the channel which the curve is for. If it is empty the values apply to all channels. See chapter 0 for possible channel names.    |
| dotSize      | Integer | Only if curveType is "dropletSeparation": The dot size from 1 (big) to 7 (small). The maximum value depends on the printer configuration. |
| curvePoints  | Array   | Array of at least two curve points.                                                                                                    |

| Objec | Object curvePoints |                                                                                                    |  |
|-------|--------------------|----------------------------------------------------------------------------------------------------|--|
| type  | String             | Type of the point:<br>"Bezier" for a Bezier point smoothing the curve.<br>"Corner" for a supporting point defining the curve. |  |
| x     | Double             | X coordinate of the point between 0 and 1.                                                                                    |  |
| у     | Double             | Y coordinate of the point between 0 and 1.                                                                                    |  |

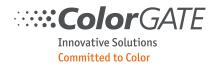

# 7.6 List targets

Gets a list of all targets usable with the combination of measurement device and color mode.

| GET profiles/fileName/targets/step |       |                       |  |
|------------------------------------|-------|-----------------------|--|
| Result:                            |       |                       |  |
| targets                            | Array | Array of all targets. |  |

| Array targets |        |                                                                                                    |
|---------------|--------|----------------------------------------------------------------------------------------------------|
| Result:       |        |                                                                                                    |
| name          | String | Name of the target. This is the key to refer to in other endpoints.                                                                                                    |
| contentType   | String | Depending on the content type there are different parameters to provide when<br>printing out the target. See chapter 7.7.<br>The following types exist:<br>"Static": The target is fully described by the ctx file. It is not possible to config-<br>ure any parameters.<br>"DynFiles": The layout parameters of the target can be defined by the user. The<br>number of patches and the patch colors are defined in the ctx file. The final tar-<br>get is generated by the Productionserver dynamically. Only available for lineari-<br>zation targets.<br>"DynPatches": The layout parameters of the target and the number of patches<br>can be defined by the user. The patch colors and the final target is generated by<br>the Productionserver dynamically. Only available for profiling targets. |
| description   | String | Localized target description which can be displayed to the user. The preferred language of the description can be defined by the HTTP header Accept-Language.                                                                                                    |

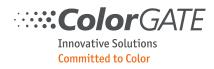

# 7.7 Create target

Creates a target. This must be done before printing a target or sending a pre-calibration curve.

| PUT profiles/filename/createTarget/step |        |                                                                                                    |  |
|-----------------------------------------|--------|----------------------------------------------------------------------------------------------------|--|
| Parameters:                             |        |                                                                                                    |  |
| targetName                              | String | Name of the target to be used. It must be one of the names listed by end-point 7.6.                                                                               |  |
| targetLayout                            | Object | Optional: Specifies the layout parameters to generate the target dynami-<br>cally. Only appropriate if the type of the target is "DynFiles" or "Dyn-<br>Patches". |  |
| targetOptions                           | Object | Optional: Specifies some target options to generate the target dynamically.<br>Always needed if the type of the target is "DynPatches".                           |  |

| Object targetLayout |        |                                                                                                    |  |
|---------------------|--------|----------------------------------------------------------------------------------------------------|--|
| targetWidth         | Double | Width of the target in mm.                                                                                                    |  |
| targetHeight        | Double | Height of the target in mm.                                                                                                    |  |
| patchWidth          | Double | Width of a patch in mm.                                                                                                    |  |
| patchHeight         | Double | Height of a patch in mm.                                                                                                    |  |
| rowDistance         | Double | Distance of the rows in mm.                                                                                                    |  |
| patchDistance       | Double | Distance of the patches in a row in mm.                                                                                                    |  |
| columnNames         | Bool   | Activates printing of column names.                                                                                                    |  |
| rowNames            | Bool   | Activates printing of row names.                                                                                                    |  |
| redundantPatches    | Bool   | Optional for contentType "DynPatches": Activates creation of redundant patches to detect inhomogeneities of the substrate.                                            |  |
| randomizePatches    | Bool   | Optional for contentType "DynPatches": Activates randomizing of patch colors.                                                                                         |  |
| bwSeparatorBars     | Bool   | Optional for certain measurement devices: Activates printing of black/white patch separators.                                                                         |  |
| pages               | Array  | Read-only: Only when retrieving target data (Chapter 7.10). Contains in-<br>formation about the pages of the target. Useful when dealing with mul-<br>tipage targets. |  |

| Array pages     |           |                                                                       |  |  |
|-----------------|-----------|-----------------------------------------------------------------------|--|--|
| columns         | Integer32 | Number of colums.                                                     |  |  |
| rows            | Integer32 | Number of rows.                                                       |  |  |
| firstPatchIndex | Integer32 | Index of the first patch in the total number of patches.              |  |  |
| countPatches    | Integer32 | Number of patches (Can be less than columns * rows on the last page). |  |  |

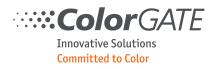

| Object targetOptior | Object targetOptions |                                                                                                    |  |  |
|---------------------|----------------------|----------------------------------------------------------------------------------------------------|--|--|
| patchCount          | Integer32            | Optional: Number of patches to print. Only needed if "pageCount" and "patchFile" is empty.                                                                                              |  |  |
| adjustPatchCount    | Bool                 | Optional: Adjust patch count automatically to fill rows and columns.                                                                                                    |  |  |
| pageCount           | Integer32            | Optional: Print these numbers of pages. Only needed if "patchCount" and "patchFile" is empty.                                                                                           |  |  |
| patchFileID         | Integer32            | Optional: ID of a IT8 file containing the reference patches. You get this number when uploading the file to the "files" endpoint. Only needed if "patchCount" and "pageCount" is empty. |  |  |
| fullGamut           | Bool                 | Optional: Support full gamut of output device.                                                                                                    |  |  |
| patchInkLimit       | Integer32            | Optional: Ink limit for the patches between 100 and 400.                                                                                                    |  |  |

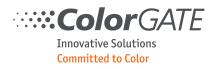

#### 7.8 Print target

Starts the print of a target. This endpoint immediately returns. Send requests to the "status" endpoint to check if the print has finished.

If an embedded measurement device (such as the Epson SpectroProofer) is used, the target will be measured after printing.

| PUT profiles/file | PUT profiles/filename/startPrintTarget/step |                                                                                                    |  |  |  |
|-------------------|---------------------------------------------|----------------------------------------------------------------------------------------------------|--|--|--|
| Parameters:       |                                             |                                                                                                    |  |  |  |
| copyCount         | Integer32                                   | Optional: Print multiple copies. Default is 1.                                                                                                    |  |  |  |
| copyDistX         | Double                                      | Optional: Only used if copyCount is bigger than 1. Horizontal distance of copies in mm, Default is 10.                                                                                                    |  |  |  |
| copyDistY         | Double                                      | Optional: Only used if copyCount is bigger than 1. Vertical distance of copies in mm, Default is 10.                                                                                                    |  |  |  |
| rotation          | String                                      | Optional. The following values are supported:<br>"Rotate0": Do not rotate.<br>"Rotate90": Rotate 90 degrees.<br>"Rotate180": Rotate 180 degrees.<br>"Rotate270": Rotate 270 degrees.<br>"RotateAuto": Calculate best rotation automatically.<br>Default is "Rotate0". |  |  |  |
| printJobInfo      | Bool                                        | Optional: Print job info. Default is false.                                                                                                    |  |  |  |
| centerX           | Bool                                        | Optional: Center target horizontally. Default is false.                                                                                                    |  |  |  |
| mirror            | Bool                                        | Optional: Mirror output. Default is false.                                                                                                    |  |  |  |
| jobName           | String                                      | Optional: The name of the job. On file-based printer drivers this may<br>also affect the output file names. If this parameter is missing a standard<br>job name will be generated automatically.                                                                      |  |  |  |
| getTargetFiles    | Bool                                        | Optional: The target PDFs shall be provided via "files" endpoint. The re-<br>sult will contain the file IDs then. Default is false.                                                                                                    |  |  |  |
| Result:           |                                             |                                                                                                    |  |  |  |
| jobID             | String                                      | The identifier of the job. Use this in subsequent requests regarding this job.                                                                                                    |  |  |  |
| jobName           | String                                      | The name of the job.                                                                                                    |  |  |  |
| fileName          | String                                      | The name of the file to print.                                                                                                    |  |  |  |
| size              | String                                      | The size of the job.                                                                                                    |  |  |  |
| copies            | Integer32                                   | The number of copies.                                                                                                    |  |  |  |
| fileSize          | String                                      | File size of the job.                                                                                                    |  |  |  |
| targetFiles       | Array                                       | Only if "getTargetFiles" is true. Provides the IDs and names of the target file PDFs. They can then be downloaded via "files" endpoint.                                                                                                    |  |  |  |

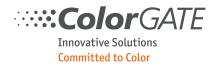

# 7.9 Send data

# Send data.

| PUT profiles/filename/data/step |           |                                                                                                    |  |
|---------------------------------|-----------|----------------------------------------------------------------------------------------------------|--|
| Parameters:                     |           |                                                                                                    |  |
| fileID                          | Integer32 | Optional: ID of the associated IT8 file. You get this number when uploading the file to the "files" endpoint. Not needed for InkLimit or when sending patchData. |  |
| patchData                       | Array     | Optional: Patch data.                                                                                                    |  |
| inkLimitOptions                 | Object    | Optional: Options for the ink limit.                                                                                                    |  |
| inkSplittingOptions             | Object    | Optional: Options for the ink splitting. Only needed when the color mode of the MIM contains transfer channels.                                                  |  |

| Array patchData |       |                                                                                   |
|-----------------|-------|-----------------------------------------------------------------------------------|
| channels        | Array | Optional: only if the target contains more than one channel (step linearisation). |
| patches         | Array | Optional: only if the target contains only one channel (step profil-<br>ing).     |

| Array channels  |           |                                                                                 |
|-----------------|-----------|---------------------------------------------------------------------------------|
| channelName     | String    | Name of the channel.<br>See chapter 0 for possible channel names.               |
| maxDensity      | Double    | Optional: The full color value of the channel.                                  |
| maxDensityIndex | Integer32 | Optional: The patch index of the full color value. Alternative to "maxDensity". |
| patches         | Array     | Patch values.                                                                   |

| Array patches |           |                                                                                                    |
|---------------|-----------|----------------------------------------------------------------------------------------------------|
| index         | Integer32 | Index of the patch. It is sufficient to provide only the patches you want to change instead of providing all patches of the channel. |
| ignoreSample  | Bool      | True if the patch measurement of this patch should be ignored when calculating a linearization or profile.                           |

| Object inkLimitOptions |           |                                                            |
|------------------------|-----------|------------------------------------------------------------|
| inkLimitType           | String    | Possible values:<br>"AllChannels"<br>"KeepBlack"           |
| maxDensity             | Integer32 | Value of the maximum density between 0 and 400 (for CMYK). |

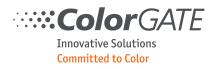

| Object inkSplit | Object inkSplittingOptions |                                                                                                    |  |  |
|-----------------|----------------------------|----------------------------------------------------------------------------------------------------|--|--|
| channels        | String                     | Optional: Array of inkSplittingOptions. Only needed if options should be applied per channel. In this case all other options can be omitted here.                                                                      |  |  |
| preset          | String                     | Optional: Name of the preset. If no preset is specified, you must specify the following values.<br>The following presets exist:<br>"Minimum Ink (Default)"<br>"Maximum Density"<br>"Enhanced Smoothness"<br>"Balanced" |  |  |
| channelName     | String                     | Optional: Name of the channel (eg. "Cyan", "Magenta"). Only used if options are sent for each channel in "channels",                                                                                                   |  |  |
| lightLimit      | Integer32                  | Value of the maximum light ink amount between 0 and 100.                                                                                                    |  |  |
| totalLimit      | Integer32                  | Value of the maximum ink amount between 0 and 100.                                                                                                    |  |  |
| transition      | Integer32                  |                                                                                                    |  |  |
| cycles          | Integer32                  |                                                                                                    |  |  |
| smoothness      | Integer32                  |                                                                                                    |  |  |
| dMax            | Integer32                  |                                                                                                    |  |  |

#### 7.10 Get data

Get reference and measurement data. The data itself is stored in the fileID endpoint and can be downloaded via endpoint 5.2.

| GET profiles/filename/data/step |           |                                                                                                    |
|---------------------------------|-----------|----------------------------------------------------------------------------------------------------|
| Result:                         |           |                                                                                                    |
| fileIDReference                 | Integer32 | ID of the IT8 file containing the reference values.                                                                                     |
| fileIDMeasurement               | Integer32 | Optional: Only if measurement exists. ID of the IT8 file containing the measurement values.                                             |
| targetLayout                    | Object    | Target layout options. See chapter 7.7                                                                                                  |
| profilingOptions                | Object    | Appears only if step is profiling: Returns the options for the profiling which can be set when calculating a profile. See chapter 7.11. |
| patchData                       | Object    | Contains the patch data for the target.                                                                                                 |

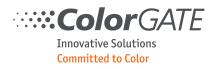

| Object patchData |        |                                                                                  |
|------------------|--------|----------------------------------------------------------------------------------|
| densityMode      | String | Mode of the density values. "ISO_A", "ISO_E" or "ISO_T".                         |
| channels         | Array  | Appears only if the target contains more than one channel (step line-arisation). |
| patches          | Array  | Appears only if the target contains only one channel (step profiling).           |

This array only appears if the target contains more than one channel (step Linearization).

| Array channels  |           |                                                                   |
|-----------------|-----------|-------------------------------------------------------------------|
| channelName     | String    | Name of the channel.<br>See chapter 0 for possible channel names. |
| maxDensity      | Double    | The full color value of the channel.                              |
| maxDensityIndex | Integer32 | The patch index of the full color value.                          |
| patches         | Array     | Patch values.                                                     |

| Array patches  |                         |                                                                                                    |
|----------------|-------------------------|----------------------------------------------------------------------------------------------------|
| index          | Integer32               | Index of the patch.                                                                                  |
| name           | String                  | Name of the patch.                                                                                   |
| measured       | Bool                    | True if the patch contains measurement data.                                                         |
| ignoreSample   | Bool                    | True if the patch measurement of this patch should be ignored when calculating a linearization.      |
| lab            | Array <double></double> | Only if patch has measurement data: The lab values of the meas-<br>urement.                          |
| lch            | Array <double></double> | Only if patch has measurement data: The c value of the meas-<br>urement.                             |
| density        | Double                  | Only if patch has measurement data: The density of the patch.                                        |
| rgb            | Array <double></double> | Only if patch has measurement data: An RGB color value to display the patch.                         |
| spectralValues | Array <double></double> | Only if patch has spectral measurement data: The spectral values of the measurement.                 |
| refValues      | Array <double></double> | Only if patch has reference data.                                                                    |
| deltaE         | Double                  | Only if patch has reference data and measurement data. The deltaE between reference and measurement. |

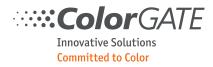

# 7.11 Calculate linearization / profile

Starts the calculation of linearization curves or of a profile. This endpoint immediately returns. Send requests to the "status" endpoint to check if the calculation has finished.

| PUT profiles/filename/startCalculate/step |        |                                                          |  |
|-------------------------------------------|--------|----------------------------------------------------------|--|
| Parameters:                               |        |                                                          |  |
| linearizationOptions                      | Array  | Optional: Options for the linearization calculation.     |  |
| profilingOptions                          | Object | Optional: Mandatory options for the profile calculation. |  |

| Array linearizationOptions |           |                                                                                                    |
|----------------------------|-----------|----------------------------------------------------------------------------------------------------|
| channelName                | String    | Name of the channel the smoothing is applied to. If the name is<br>empty this value applies for all channels which do not have an indi-<br>vidual smoothing set.<br>See chapter 0 for possible channel names. |
| smoothing                  | Integer32 | Optional: Value of the smoothing value between 0 and 100.                                                                                                    |

| Object profilingOptions |        |                                                                                             |  |
|-------------------------|--------|---------------------------------------------------------------------------------------------|--|
| blackGeneration         | Object | Optional: Black generation options.                                                         |  |
| blackPointOptions       | Object | Optional: Black point mode.                                                                 |  |
| options                 | Object | General profiling options.                                                                  |  |
| separationCurves        | Array  | Curves of the separation preview, read only. Same data type as array "curves", chapter 7.4. |  |

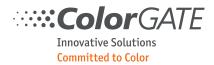

| Object blackGener | Object blackGeneration |                                                                                                    |  |  |  |
|-------------------|------------------------|----------------------------------------------------------------------------------------------------|--|--|--|
| multicolorMode    | String                 | Optional, default value = "Smooth".<br>Available options:<br>"Strong"<br>"Smooth"<br>"Sparse"<br>"SmoothSplit" |  |  |  |
| blackGeneration   | String                 | Available options:<br>"UCR"<br>"GCR"<br>"UCRSmooth"<br>"GCRSmooth"<br>"MaxK"                                   |  |  |  |
| gcrStrength       | Integer32              | Value between 0 and 100.                                                                                       |  |  |  |
| blackStart        | Integer32              | Value between 0 and 100.                                                                                       |  |  |  |
| blackWidth        | Integer32              | Value between 0 and 100.                                                                                       |  |  |  |
| pureBlack         | Bool                   | Optional, default value = false.                                                                               |  |  |  |
| pureGray          | Bool                   | Optional, default value = false.                                                                               |  |  |  |

| Object blackPointOptions |                               |                                             |  |
|--------------------------|-------------------------------|---------------------------------------------|--|
| blackPointMode           | String                        | "Auto"<br>"Lock"<br>"BalanceCMY"            |  |
| blackMax                 | Integer32                     | Only needed if blackPointMode is not "Lock" |  |
| inkTotal                 | Integer32                     | Only needed if blackPointMode is not "Lock" |  |
| blackPointValues         | Array <integer32></integer32> | Only needed if blackPointMode is "Lock"     |  |

| <b>Color</b> GATE    |  |
|----------------------|--|
| Innovative Solutions |  |
| Committed to Color   |  |

| Object options       |           |                                                                                                    |  |
|----------------------|-----------|----------------------------------------------------------------------------------------------------|--|
| viewCondition        | String    | Optional, default value = "D50".<br>Viewing light condition. Possible value:<br>"D50"<br>"D55"<br>"D65"<br>"Tungsten"<br>"IlluminantA",<br>"IlluminantA",<br>"IlluminantB",<br>"IlluminantB",<br>"IlluminantF",<br>"IlluminantF2",<br>"IlluminantF1",<br>"IlluminantF12" |  |
| applyToWindows       | Bool      | Optional, default value = false<br>Make profile available for Windows color manage-<br>ment.                                                                                                    |  |
| inkTotal             | Integer32 | Optional, default value = 400.                                                                                                    |  |
| profileSize          | String    | Optional, default value = "Large".<br>Possible values:<br>"Small",<br>"Medium",<br>"Large",<br>"Huge"                                                                                                    |  |
| profileFormat        | Integer32 | Optional, default value = 2<br>2 or 4.                                                                                                    |  |
| gamutMapping         | String    | Optional, default value = "Neutral".<br>"Neutral",<br>"ColorBoost",<br>"AbsCompression"                                                                                                    |  |
| grayBalance          | Integer32 | Optional, default value = 0<br>Valid values are between -10 and 10.                                                                                                    |  |
| channelsActive       | Array     | Optional: List of active channels.                                                                                                    |  |
| channelsCombinable   | Array     | Optional for generic color mode: List of active combinable channels.                                                                                                    |  |
| combineChannelsAuto  | Bool      | Optional for generic color mode                                                                                                    |  |
| brightenerCorrection | Bool      | Optional, default value = false.                                                                                                    |  |

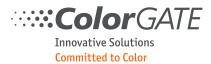

| measurementCorrection        | Bool | Optional, default value = false. |
|------------------------------|------|----------------------------------|
| coloredSubstrateOptimization | Bool | Optional, default value = false. |
| applyLinToProfile            | Bool | Optional, default value = false. |

| Array channelsActive / channelsCombinable |        |                        |
|-------------------------------------------|--------|------------------------|
| channelName                               | String | Name of the channel.   |
| active                                    | Bool   | Status of the channel. |

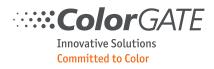

## 7.12 Open profile

Opens a CCX file in a specific queue. Since accessing any profile-endpoint implicitly opens a ccx this endpoint is only needed if you have more than one queue of the same printer type. Without calling this endpoint the ccx would be opened in the first queue of the associated printer.

| PUT profiles/filename/open |        |                                                          |  |
|----------------------------|--------|----------------------------------------------------------|--|
| Parameters:                |        |                                                          |  |
| queueName                  | String | Name of the queue for which the profile shall be opened. |  |
| Result:                    |        |                                                          |  |
| n/a                        |        |                                                          |  |

## 7.13 Workflow examples

#### Examples for the consecutive steps of a linearization

| СМҮК | СМҮК                                                                      |  |  |
|------|---------------------------------------------------------------------------|--|--|
| 7.1  | Create profile (Not needed when continuing a previously created profile.) |  |  |
| 7.5  | Optional: Send precalibration curves                                      |  |  |
| 7.7  | Create linearization target                                               |  |  |
| 7.8  | Print linearization target                                                |  |  |
| 7.3  | Poll status until "Ready"                                                 |  |  |
|      | Measure linearization target externally                                   |  |  |
| 5.1  | Upload IT8 measurement file                                               |  |  |
| 7.9  | Send measurement data of linearization target                             |  |  |
| 0    | Calculate linearization curves                                            |  |  |
| 7.3  | Poll status until "Ready"                                                 |  |  |
| 7.7  | Print ink limit target                                                    |  |  |
| 7.8  | Print ink limit target                                                    |  |  |
| 7.9  | Send ink limit data                                                       |  |  |
| 7.3  | Poll status until "Ready"                                                 |  |  |
| 7.7  | Create profiling target                                                   |  |  |
| 7.8  | Print profiling target                                                    |  |  |
| 7.3  | Poll status until "Ready"                                                 |  |  |
|      | Measure profiling target externally                                       |  |  |
| 5.1  | Upload IT8 measurement file                                               |  |  |

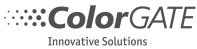

Committed to Color

| 7.9 | Send measurement data of profiling target |  |  |
|-----|-------------------------------------------|--|--|
| 0   | Calculate profile                         |  |  |
| 7.3 | Poll status until "Ready"                 |  |  |
| 7.2 | Close profile                             |  |  |

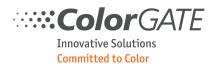

| СМҮК | ( + transfer channels                                                     |  |  |
|------|---------------------------------------------------------------------------|--|--|
| 7.1  | Create profile (Not needed when continuing a previously created profile.) |  |  |
| 7.5  | Optional: Send precalibration curves                                      |  |  |
| 7.7  | Create linearization target                                               |  |  |
| 7.8  | Print linearization target                                                |  |  |
| 7.3  | Poll status until "Ready"                                                 |  |  |
|      | Measure linearization target externally                                   |  |  |
| 5.1  | Upload IT8 measurement file                                               |  |  |
| 7.9  | Send measurement data of linearization target                             |  |  |
| 0    | Calculate linearization curves                                            |  |  |
| 7.3  | Poll status until "Ready"                                                 |  |  |
| 7.7  | Create CMYK linearization target                                          |  |  |
| 7.8  | Print CMYK linearization target                                           |  |  |
| 7.3  | Poll status until "Ready"                                                 |  |  |
|      | Measure CMYK linearization target externally                              |  |  |
| 5.1  | Upload IT8 measurement file                                               |  |  |
| 7.9  | Send measurement data of CMYK linearization target                        |  |  |
| 0    | Calculate CMYK linearization curves                                       |  |  |
| 7.3  | Poll status until "Ready"                                                 |  |  |
| 7.7  | Create profiling target                                                   |  |  |
| 7.8  | Print linearization target                                                |  |  |
| 7.3  | Poll status until "Ready"                                                 |  |  |
|      | Measure profiling target externally                                       |  |  |
| 5.1  | Upload IT8 measurement file                                               |  |  |
| 7.9  | Send measurement data of profiling target                                 |  |  |
| 0    | Calculate profile                                                         |  |  |
| 7.3  | Poll status until "Ready"                                                 |  |  |
| 7.2  | Close profile                                                             |  |  |

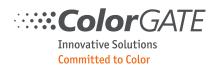

## 8 Endpoint "colorTables"

This endpoint accesses color table files found in the "ColorTables" folder of the installation. The structures used to display and modify a color table are the same when requesting or modifying the color table of a job (see 4.4.6 and 4.5.2).

#### 8.1 List color tables

Gets a list of all color table files in the "ColorTables" folder of the installation. The file extension "cct" is omitted.

| GET colorTables                                      |  |  |  |  |
|------------------------------------------------------|--|--|--|--|
| Result:                                              |  |  |  |  |
| colorTables Array The list of all color table names. |  |  |  |  |

## 8.2 Get color table

Gets a list of all color table entries of a color table.

| GET colorTables/colorTableName                               |  |  |  |
|--------------------------------------------------------------|--|--|--|
| Result:                                                      |  |  |  |
| colorTableEntries Array The list of all color table entries. |  |  |  |

Values that are invalid for a certain configuration will not be displayed when getting a color table file. When changing a color table those values will not be accepted.

| Array colorTableEntri | Array colorTableEntries |                                                                                                    |  |
|-----------------------|-------------------------|----------------------------------------------------------------------------------------------------|--|
| name                  | String                  | This is the identifier to address a particular entry.<br>For spot colors it is the name of the spot color.<br>All other colors build the name of the input components, eg RGB<br>(255/0/0). |  |
| enabled               | Bool                    | True if replacement is enabled                                                                                                    |  |
| enabledBitmap         | Bool                    | Valid only for color table files and spot colors of rip jobs.                                                                                                    |  |
| enabledVec            | Bool                    | Valid only for color table files and spot colors of PDF rip jobs.                                                                                                    |  |
| enabledText           | Bool                    | Valid only for color table files and spot colors of PDF rip jobs.                                                                                                    |  |
| spotColorMaxGamut     | Bool                    | Valid only for spot colors with output color model "Lab" or "Spectral".                                                                                                    |  |
| sourceName            | String                  | Read-Only: Valid only for PantoneLIVE® colors.                                                                                                    |  |
| masterName            | String                  | Read-Only: Valid only for PantoneLIVE® colors.                                                                                                    |  |
| inputColor            | Object                  | The input color for this entry.                                                                                                    |  |
| outputColor           | Object                  | The output color for this entry.                                                                                                    |  |

| ColorGATE                                  |  |
|--------------------------------------------|--|
| Innovative Solutions<br>Committed to Color |  |

| documentColor     | Object | The document color for this entry. Appears only when retrieving the color table of a PDF rip job.                                                 |
|-------------------|--------|----------------------------------------------------------------------------------------------------|
| Object inputColor |        |                                                                                                    |
| Object inputColor |        |                                                                                                    |
| colorModel        | String | The color model name of the input color. Allowed values:<br>"Spot",<br>"CMYK",<br>"RGB",<br>"Gray",<br>"CMYKRange",<br>"RGBRange",<br>"GrayRange" |
| values            | Array  | Double array of component values. Only applicable if the color model is not "Spot".                                                               |

| Object outputColor |        |                                                                                                    |
|--------------------|--------|----------------------------------------------------------------------------------------------------|
| colorModel         | String | The color model name of the output color. Allowed values:<br>"Lab",<br>"Spectral",<br>"CMYK",<br>"Alias",<br>"None",<br>"Omit",<br>"DeviceSpot",<br>"Custom", (Device colors)<br>"Alias" |
| customColorModel   | String | The name of the device color model. Only applicable if colorModel is "Custom".                                                                                                    |
| aliasName          | String | The name of the alias color. Only applicable if colorModel is "Alias".                                                                                                    |
| opacity            | Double | Opacity value between 0 and 100. Only applicable for spot colors with output color model "Lab" or "Spectral".                                                                            |
| samples            | Array  | Sample values. Only applicable for color model "CMYK", "Lab" or "Spectral".                                                                                                    |

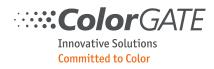

| Array samples                    |           |                                                                                                    |
|----------------------------------|-----------|----------------------------------------------------------------------------------------------------|
| tint                             | Integer32 | Optional for color model "Lab" and "Spectral": Tint value for the sample between 0 and 100. Can be omitted if the color has only one sample. The first sample must always have a tint value of 100.                     |
| backing                          | Integer32 | Optional for color model "Lab" and "Spectral": Backing value for<br>the sample, "Substrate" or "Black". Can be omitted if the color has<br>only one sample. The first sample must always have backing "Sub-<br>strate". |
| values                           | Array     | Double array of component values.                                                                                                    |
| spectralValues                   | Array     | Optional: Only for color model "Spectral": Double array of 36 spec-<br>tral values (380-730nm in 10nm steps).                                                                                                    |
| predictedColor                   | Object    | Optional: Only if an output profile is active.                                                                                                    |
| deltaE76<br>deltaE94<br>deltaE00 | Double    | Optional: Only if an output profile is active. Delta-E distance of pre-<br>dicted color.                                                                                                    |
| replacementSample                | Object    | Sample values to display the replacement color.                                                                                                    |
| predictedSample                  | Object    | Optional: Only if an output profile is active. Sample values to display the predicted color.                                                                                                    |

| Object predictedColor |        |                                        |
|-----------------------|--------|----------------------------------------|
| type                  | String | Type of the color values. Always "LAB" |
| values                | Array  | Three Lab values.                      |

| Object replacementSample, predictedSample |                                               |                   |
|-------------------------------------------|-----------------------------------------------|-------------------|
| type                                      | String Type of the color values. Always "RGB" |                   |
| values                                    | Array                                         | Three RGB values. |

| Object documentColor |        |                                                                                             |
|----------------------|--------|---------------------------------------------------------------------------------------------|
| colorModel           | String | The color model name of the document color.                                                 |
| values               | Array  | Double array of component values.                                                           |
| replacementSample    | Object | Optional: Only if an output profile is active. Sample values to display the document color. |

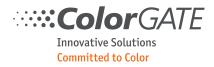

#### 8.3 Create color table entries

Creates new color table entries. If the color table does not yet exist it is created. The new entries must not already exist in the color table.

| POST colorTables/colorTableName |       |                                       |
|---------------------------------|-------|---------------------------------------|
| Parameters:                     |       |                                       |
| colorTableEntries               | Array | Array of new entries. See chapter 8.2 |

## 8.4 Change color table entries

Changes color table entries in an existing color table. Values which are not provided will be left unchanged.

| PUT colorTables/colorTableName |            |                                           |
|--------------------------------|------------|-------------------------------------------|
| Parameters:                    | arameters: |                                           |
| colorTableEntries              | Array      | Array of changed entries. See chapter 8.2 |

## 8.5 Delete color table / entries

Deletes color table entries or a color table file.

| DELETE colorTables/colorTableName |       |                                                                                                   |
|-----------------------------------|-------|---------------------------------------------------------------------------------------------------|
| Parameters:                       |       |                                                                                                   |
| colorTableEntries                 | Array | Optional: String array of entry names. If no array is provided the complete file will be deleted. |

#### Alternatively, a single entry name can be provided in the URL:

| DELETE colorTables/colorTableName/entryName |  |  |
|---------------------------------------------|--|--|
| Parameters:                                 |  |  |
| n/a                                         |  |  |

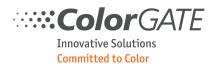

## 9 Endpoint "colorCorrections"

This endpoint allows controlling the functionality of the Color Correction Loop Module (CCLM). Please see section 9.7 for the steps required to do an iterative color correction process.

#### 9.1 Create color correction

Starts the color correction process for a job and defines basic settings.

| POST colorCorrections/jobID |        |                                                                                                    |
|-----------------------------|--------|----------------------------------------------------------------------------------------------------|
| Parameters:                 |        |                                                                                                    |
| inspectionSystem            | String | Type name of the inspection system used for the color correction.<br>Allowed values: "IPAC ACMS", "IPAC ICMS" |
| fileNameSuffix              | String | Suffix used for the name of inspection files.                                                                 |

#### 9.2 Delete color correction

Removes the color correction for a job.

| DELETE colorCorrections/jobID |  |  |
|-------------------------------|--|--|
| Parameters:                   |  |  |
| a/a                           |  |  |

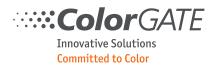

## 9.3 Get color correction info

Retrieves information about the color correction process for a job.

| GET colorCorrections/jobID/info |           |                                                                                                    |
|---------------------------------|-----------|----------------------------------------------------------------------------------------------------|
| Parameters:                     |           |                                                                                                    |
| n/a                             |           |                                                                                                    |
| Result:                         |           |                                                                                                    |
| inspectionSystem                | String    | Type name of the inspection system used for the color correction.<br>Allowed values: "IPAC ACMS", "IPAC ICMS" |
| fileNameSuffix                  | String    | Suffix used for the name of inspection files.                                                                 |
| iterationCount                  | Integer32 | Number of iterations.                                                                                         |
| activelteration                 | Integer32 | 1-based index of the active iteration. Set to 0 if there is no active iteration.                              |
| iterationFiles                  | Array     | The array contains one element per iteration, with the names of the master and sample data files.             |
| additionalJobs                  | Array     | The list of additional jobs. Only if additional jobs exist.                                                   |

| Array files |        |                                    |
|-------------|--------|------------------------------------|
| master      | String | File name of the master data file. |
| sample      | String | File name of the sample data file. |

| Array additionalJobs |        |                            |
|----------------------|--------|----------------------------|
| jobID                | String | The identifier of the job. |
| jobName              | String | The name of the job.       |
| fileName             | String | The name of the file.      |

## 9.4 Create inspection system files

Starts the creation of the image files that the inspection system requires to acquire color values for the job. Use the endpoint "Get status" (9.7), to check when the task is finished.

| POST colorCorrections/jobID/inspectionFiles |  |  |
|---------------------------------------------|--|--|
| Parameters:                                 |  |  |
| n/a                                         |  |  |

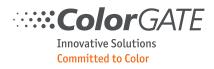

## 9.5 Create iteration

Adds an iteration to the color correction process for a job and starts the calculation of the correction profile as well as a new set of inspection system files.

The master and sample data files must be uploaded before the iteration is created, see section 5.1 "Upload file".

Use the endpoint "Get status", to check when the task is finished (section 9.7).

| POST colorCorrections/jobID/iteration |           |                                                                                                    |  |
|---------------------------------------|-----------|----------------------------------------------------------------------------------------------------|--|
| Parameters:                           |           |                                                                                                    |  |
| masterFileID                          | Integer32 | ID of the master data file.                                                                                                    |  |
| sampleFileID                          | Integer32 | ID of the sample data file.                                                                                                    |  |
| printJobWithCorrection                | Bool      | Optional: If true, the job will be printed after the correction profile was created.                                                       |  |
| printAdditionalJobsWithCorrection     | Array     | Optional: The list of additional jobs to print after the correction was applied. These jobs must have been added before with endpoint 9.8. |  |

#### 9.6 Delete iteration

Removes the active iteration from the color correction process for a job. If there is an earlier iteration, it is activated.

| DELETE colorCorrections/jobID/iteration |  |  |
|-----------------------------------------|--|--|
| Parameters:                             |  |  |
| n/a                                     |  |  |

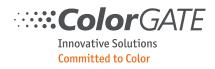

## 9.7 Get status

Gets the status of the running task. This endpoint can be used to check repeatedly if a task has finished.

| GET colorCorrections | GET colorCorrections/jobID/status |                                                                                                    |  |
|----------------------|-----------------------------------|----------------------------------------------------------------------------------------------------|--|
| Parameters:          |                                   |                                                                                                    |  |
| n/a                  |                                   |                                                                                                    |  |
| Result:              |                                   |                                                                                                    |  |
| State                | String                            | Possible values are:<br>"Ready" - The inspection files are ready for download.<br>"CreatingInspectionFiles" - Currently creating the inspection files.<br>"Calculating" - Currently creating correction profile and the inspec-<br>tion files. |  |
| percent              | Integer32                         | A value between 0 and 100 to indicate the progress of the task.<br>Only filled on state not "Ready".                                                                                                    |  |
| fileID               | Integer32                         | ID of the ZIP with the inspection files. Only filled if file was created and state "Ready".                                                                                                    |  |

## 9.8 Add jobs to correction

The correction can be applied to additional jobs. This endpoint allows to add jobs to this list. The current correction profile will be applied to all jobs.

| POST colorCorrections/jobID/additionalJobs |       |                                                           |
|--------------------------------------------|-------|-----------------------------------------------------------|
| Parameters:                                |       |                                                           |
| additionalJobs                             | Array | A string array with jobIDs to be added to the correction. |

#### 9.9 Remove jobs from correction

This endpoint allows to remove jobs from the list of additional jobs. The applied correction profile of this job will also be removed.

| DELETE colorCorrections/jobID/additionalJobs |       |                                                               |
|----------------------------------------------|-------|---------------------------------------------------------------|
| Parameters:                                  |       |                                                               |
| additionalJobs                               | Array | A string array with jobIDs to be removed from the correction. |

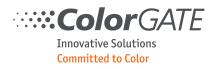

# 9.10 Workflow example

The following steps are typically used for an iterative color correction process.

| Step | Endp | Endpoint                                                                               |  |  |  |
|------|------|----------------------------------------------------------------------------------------|--|--|--|
| 1    | 9.1  | Create color correction                                                                |  |  |  |
| 2    | 9.4  | Create inspection system files                                                         |  |  |  |
| 3    | 9.5  | Poll status until inspection system files are available                                |  |  |  |
| 4    | 5.2  | Download ZIP archive with inspection system files                                      |  |  |  |
| 5    |      | External workflow on inspection system to detect color deviations on the printed goods |  |  |  |
| 6    | 5.1  | Upload master and sample data files, provided by the inspection system                 |  |  |  |
| 7    | 9.6  | Create iteration                                                                       |  |  |  |
| 8    | 9.8  | Poll status until correction profile and inspection system files are available         |  |  |  |
| 9    | 5.2  | Download ZIP archive with inspection system files                                      |  |  |  |
|      |      | Repeat from step 5 for next iteration                                                  |  |  |  |

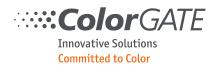

## 10 Endpoint "controlWedge"

This endpoint allows controlling the functionality of the control wedge evaluation for a job. (CCLM). Please see chapter xxx to see how to configure a job printing a control wedge.

#### 10.1 Get targets

Creates a list of available targets depending on the color mode and the measurement device.

| GET controlWedge/jobID/targets |        |                                                |
|--------------------------------|--------|------------------------------------------------|
| Parameters:                    |        |                                                |
| measurementDevice              | String | Name of the device used to measure the target. |
| Result:                        |        |                                                |
| targets                        | Array  | The list of available targets.                 |

| Array targets |        |                                      |
|---------------|--------|--------------------------------------|
| targetName    | String | Name of the target description file. |
| fileName      | String | Filename of the target.              |
| description   | String | Descriptive text.                    |

## 10.2 Get evaluation

Gets the control wedge evaluation for a job.

| GET controlWedge/jobID |        |                                                                                                    |
|------------------------|--------|----------------------------------------------------------------------------------------------------|
| Parameters:            |        |                                                                                                    |
| printingCondition      | String | Optional for proofing workflow. The printing condition. The list of available conditions are delivered by this endpoint in field 'available-Conditions'. |
| createReport           | Bool   | Optional: Creates a html report file. It will be uploaded to the files endpoint. Default is false.                                                       |
| reportUseLogo          | Bool   | Optional: The html report file will contain a logo. Default is true.                                                                                     |
| reportDetailed         | Bool   | Optional: The html report is detailed with patches: Default is true.                                                                                     |
| Result:                |        |                                                                                                    |
| targetName             | String | Name of the target description file.                                                                                                    |
| printingCondition      | String | Only in proofing workflow. Printing condition.                                                                                                    |
| printingConditionTitle | String | Only in proofing workflow. Display name for the printing condition.                                                                                      |

# ColorGATE

Committed to Color

| reference           | String | Reference profile.                                                              |
|---------------------|--------|---------------------------------------------------------------------------------|
| simulationProfile   | String | Simulation profile.                                                             |
| deltaEType          | String | DeltaEType. Available values:<br>"DeltaE",<br>"DeltaE94",<br>"DeltaE2000"       |
| customer            | String | Customer name.                                                                  |
| comment             | String | Comment.                                                                        |
| measured            | String | Timestamp of creation.                                                          |
| colorMode           | String | Color mode of the job.                                                          |
| results             | Array  | Results of the evaluation.                                                      |
| reportFile          | Object | Contains the data of the html report files if parameter 'createReport' is true. |
| patches             | Array  | The list of patches.                                                            |
| availableConditions | Array  | Proofing workflow: The list of available printing conditions.                   |

| Array results |        |                        |
|---------------|--------|------------------------|
| class         | String | Name of result class.  |
| values        | Array  | List of result values. |

| Array values |        |                                                  |
|--------------|--------|--------------------------------------------------|
| name         | String | Name of condition.                               |
| value        | Double | Result value.                                    |
| limit        | Double | Standard limit.                                  |
| limitOk      | Bool   | True if 'result' is not higher than 'limit'.     |
| userLimit    | Double | User limit.                                      |
| userLimitOk  | Bool   | True if 'result' is not higher than 'userLimit'. |

| Object reportFile |           |                               |  |
|-------------------|-----------|-------------------------------|--|
| fileIDReport      | Integer32 | ID of the html report file.   |  |
| fileNameReport    | String    | Name of the html report file. |  |
| fileIDLogo        | Integer32 | ID of the logo file.          |  |
| fileNameLogo      | String    | Name of the logo file.        |  |

| Array patches |                         |                              |
|---------------|-------------------------|------------------------------|
| name          | String                  | Name of the patch.           |
| labRef        | Array <double></double> | Lab values of the reference. |

| ColorGATE            | ' |
|----------------------|---|
| Innovative Solutions |   |
| Committed to Color   |   |

| rgbRef                      | Array <double></double> | An RGB color value to display the reference value.                                                                     |
|-----------------------------|-------------------------|----------------------------------------------------------------------------------------------------|
| deviceColor                 | Array <double></double> | Device color values of the reference.                                                                                  |
| measured                    | Bool                    | True if the patch contains measurement data.                                                                           |
| ignoreSample                | Bool                    | If measurement data exists: True if the patch measurement of this patch should be ignored when calculating the result. |
| lab                         | Array <double></double> | Lab values of the measurement.                                                                                         |
| rgb                         | Array <double></double> | An RGB color value to display the measurement value.                                                                   |
| deltaE<br>deltaH<br>deltaAB | Double                  | Delta between measurement and reference.                                                                               |

| Array availableConditions |        |                                          |
|---------------------------|--------|------------------------------------------|
| printingCondition         | String | Printing condition.                      |
| printingConditionTitle    | String | Display name for the printing condition. |

## 10.3 Create evaluation

Creates a new control wedge evaluation for a job. The measurement data file must be uploaded before, see section 5.1 "Upload file".

| POST controlWedge/jobID |           |                                                                                                    |
|-------------------------|-----------|----------------------------------------------------------------------------------------------------|
| Parameters:             |           |                                                                                                    |
| fileID                  | Integer32 | ID of the associated IT8 file. You get this number when uploading the file to the "files" endpoint. |
| deltaEType              | String    | Optional: Available values:<br>"DeltaE",<br>"DeltaE94",<br>"DeltaE2000"                             |
| backing                 | String    | Optional: Available values:<br>"Black",<br>"White"                                                  |
| customer                | String    | Optional                                                                                            |
| comment                 | String    | Optional                                                                                            |

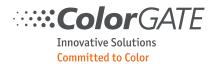

## 10.4 Delete evaluation

Removes the control wedge evaluation from the job.

| DELETE controlWedge/jobID |  |  |
|---------------------------|--|--|
| Parameters:               |  |  |
| n/a                       |  |  |

## 10.5 Workflow example

The following steps are used to create a control wedge evaluation.

| Step | Endpoint |                                                                  |  |  |
|------|----------|------------------------------------------------------------------|--|--|
| 1    | 10.1     | Get a list of available targets for the job                      |  |  |
| 2    | 4.5.1.3  | Change job settings to configure the control wedge to be printed |  |  |
| 3    | 4.6      | Rip and print the job together with the control wedge            |  |  |
| 4    |          | External workflow to measure the control wedge target            |  |  |
| 5    | 5.1      | Upload the it8 file with the measurement data                    |  |  |
| 6    | 10.3     | Create the evaluation                                            |  |  |
| 7    | 10.2     | Get the evaluation results                                       |  |  |

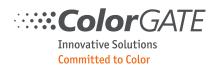

## 11 Endpoint "container"

This endpoint allows creating and manipulating container jobs. It provides only the functionality specific to containers. Since a container is also a job most parts of the job endpoint (See chapter 4) also apply to containers.

#### 11.1 Create container

Creates a container from a list of jobs.

| POST container |                         |                                                             |  |
|----------------|-------------------------|-------------------------------------------------------------|--|
| Parameters:    |                         |                                                             |  |
| jobs           | Array <string></string> | The list of jobs (job IDs) to be put into the container.    |  |
| settings       | Object                  | Optional: The settings of the container. See chapter 11.2.2 |  |
| Result:        | ·                       |                                                             |  |
|                |                         | See contents of Array jobs in chapter 4.1.                  |  |

#### 11.2 Get container data

#### 11.2.1 Get job list

Gets the list of jobs in the container.

| GET container/jobID/jobs |       |                   |
|--------------------------|-------|-------------------|
| Parameters:              |       |                   |
| n/a                      |       |                   |
| Result:                  |       |                   |
| jobs                     | Array | The list of jobs. |

| Array jobs |        |                                           |
|------------|--------|-------------------------------------------|
| jobID      | String | The identifier of the job.                |
| jobName    | String | The name of the job.                      |
| fileName   | String | Filename of the job.                      |
| x          | Double | X-offset of the job inside the container. |
| У          | Double | Y-offset of the job inside the container. |
| width      | Double | Job width.                                |
| height     | Double | Job height.                               |

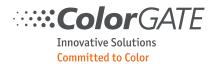

## 11.2.2 Get settings

Gets the container settings. Since a container is a special kind of jobs with limited settings this endpoint is also called if you call endpoint 4.4.7 on a container.

| GET container/jobID/settings |        |                                |
|------------------------------|--------|--------------------------------|
| Parameters:                  |        |                                |
| n/a                          |        |                                |
| Result:                      |        |                                |
| settings                     | Object | The settings of the container. |

| Object settings |        |                                         |
|-----------------|--------|-----------------------------------------|
| job             | Object | Job settings.                           |
| workflow        | Object | Workflow settings. See Chapter 4.5.1.7. |
| printer         | Object | Printer settings.                       |
| container       | Object | Container settings.                     |

## 11.2.2.1 Job settings

The settings described in this section are related to the Printer tab of the hotfolder properties dialog.

| Object printer |        |                      |
|----------------|--------|----------------------|
| jobName        | String | The name of the job. |

#### 11.2.2.2 Printer settings

The settings described in this section are related to the Printer tab of the hotfolder properties dialog.

| Object printer |        |                                                                                                    |
|----------------|--------|----------------------------------------------------------------------------------------------------|
| mediaSizeName  | String | Specifies the media size as name. The name is converted to media width and size using the media sizes provided by the printer driver.             |
| mediaWidth     | Double | Width of the media, used to produce the job, in mm.                                                                                               |
| mediaHeight    | Double | Height of the media, used to produce the job, in mm.<br>Note: If this parameter is set equal/below 0 (zero), the rollfeed option<br>is activated. |
| borderless     | Bool   | Controls borderless printing.<br>Note: This property is effective only if the printer driver supports bor-<br>derless printing.                   |

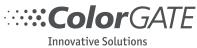

Committed to Color

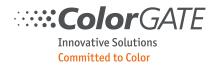

# 11.2.2.3 Container settings

The settings described in this section are related to the Container tab of the hotfolder properties dialog.

| Object container                                       |           |                                                                                                    |
|--------------------------------------------------------|-----------|----------------------------------------------------------------------------------------------------|
| arrangeMethod                                          | String    | "NONE": No automatic arrangement<br>"EDGE2EDGE": Cut optimized<br>"ANYTYPE": Media optimized<br>"ORDERED": Ordered nesting<br>"TRIM": Trim nesting |
| jobDistanceX<br>jobDistanceY                           | Double    | The distance between jobs when they are automatically arranged.                                                                                    |
| fixedSize                                              | Bool      | Forces the size of the container to be fixed.                                                                                                    |
| width<br>height                                        | Double    | Fixed container size in mm. Only applicable when fixedSize=true.                                                                                   |
| marginTop<br>marginBottom<br>marginLeft<br>marginRight | Double    | Margins in mm.                                                                                                    |
| alignX                                                 | String    | Horizontal alignment.<br>The following values are supported:<br>"Left"<br>"Center"<br>"Right"                                                      |
| copyCount                                              | Integer32 | Multi output count.                                                                                                    |
| copyDistX                                              | Double    | Horizontal distance of multiple output in mm.                                                                                                    |
| copyDistY                                              | Double    | Vertical distance of multiple output in mm.                                                                                                    |

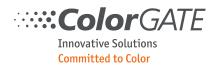

## 11.3 Change container data

## 11.3.1 Add jobs

Adds new jobs to an existing container.

| PUT container/jobID/jobs |                         |                                                          |
|--------------------------|-------------------------|----------------------------------------------------------|
| Parameters:              |                         |                                                          |
| jobs                     | Array <string></string> | The list of jobs (job IDs) to be added to the container. |
| Result:                  |                         |                                                          |
| n/a                      |                         |                                                          |

## 11.3.2 Change settings

Changes the settings of a container. Since a container is a special kind of jobs with limited settings this endpoint is also called if you call endpoint 4.5.1 on a container.

| PUT container/jobID/settings |        |                                            |
|------------------------------|--------|--------------------------------------------|
| Parameters:                  |        |                                            |
| settings                     | Object | See chapter 11.2.2 for the options to set. |
| Result:                      |        |                                            |
| n/a                          |        |                                            |

#### 11.3.3 Change positions

Changes the positions of jobs in a container. Overrides the automatic arrangement of job positions.

| PUT container/jobID/settings |       |                |  |  |  |  |
|------------------------------|-------|----------------|--|--|--|--|
| Parameters:                  |       |                |  |  |  |  |
| jobs                         | Array | Array of jobs. |  |  |  |  |
| Result:                      |       |                |  |  |  |  |
| n/a                          |       |                |  |  |  |  |

| Array jobs |        |                                           |
|------------|--------|-------------------------------------------|
| jobID      | String | The identifier of the job.                |
| x          | Double | X-offset of the job inside the container. |
| У          | Double | Y-offset of the job inside the container. |

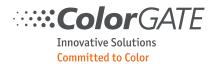

## 11.3.4 Trigger auto arrangement

Triggers the automatic arrangement of jobs.

| PUT container/ | PUT container/jobID/autoArrange |  |  |  |  |  |  |
|----------------|---------------------------------|--|--|--|--|--|--|
| Parameters:    |                                 |  |  |  |  |  |  |
| n/a            |                                 |  |  |  |  |  |  |
| Result:        |                                 |  |  |  |  |  |  |
| n/a            |                                 |  |  |  |  |  |  |

#### 11.4 Remove container data

## 11.4.1 Remove jobs

Removes jobs from a container. The jobs are put back into the job archive.

| DELETE container/jobID/jobs |                         |                                                              |  |  |  |  |
|-----------------------------|-------------------------|--------------------------------------------------------------|--|--|--|--|
| Parameters:                 |                         |                                                              |  |  |  |  |
| jobs                        | Array <string></string> | The list of jobs (job IDs) to be removed from the container. |  |  |  |  |
| Result:                     |                         |                                                              |  |  |  |  |
| n/a                         |                         |                                                              |  |  |  |  |

## 11.4.2 Split container

Removes all jobs from a container and then removes the empty container. The jobs are put back into the job archive.

| DELETE container/jobID |  |  |  |  |  |  |
|------------------------|--|--|--|--|--|--|
| Parameters:            |  |  |  |  |  |  |
| n/a                    |  |  |  |  |  |  |
| Result:                |  |  |  |  |  |  |
| n/a                    |  |  |  |  |  |  |

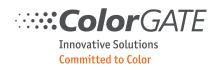

## 12 Testing with Postman

#### 12.1 Introduction

<u>Postman</u> is a tool to manage HTTP requests and send requests to servers. This way it is possible to see the API in action before implementing your own API client code. This is no manual for Postman but explains some basic steps you must do to test the API with it.

You find a set of requests in the associated json file **CGWebAPI\_PostmanCollection.json** which you can import as a collection in Postman. Select it with the menu command File->Import to load it into Postman.

There is also a json file **CGWebAPI\_PostmanEnvironment.json** with environment variables you will need. Import it the same way as the collection.

After that you see the requests at the left:

| History               | Collections     | ▶ 4.8b Print jol | b                                                | in det pi  |            | - aprod   |                           | -    ]- |
|-----------------------|-----------------|------------------|--------------------------------------------------|------------|------------|-----------|---------------------------|---------|
| 🗸 🖿 4 jobs            | E.              | PUT 🔻            | {{url}}jobs/{{                                   | (jobID}}   |            |           |                           |         |
| GET 4.1 List jobs     |                 | Authorization    | Headers (2)                                      | Body 鱼     | Pre-reques | st Script | Tests                     |         |
| POST 4.2 Create new   | vjob            | • form-data      | • x-www-form-                                    | urlencoded | • raw      | binary    | JSON (application/json)   | •       |
| DEL 4.3 Delete job    |                 | 1 - [            |                                                  |            |            |           | Joert (application/Joert) |         |
| GET 4.4 Get job sta   | itus            | 2 "action<br>3 } | n":"print"                                       |            |            |           |                           |         |
| GET 4.5 Get log file  |                 |                  |                                                  |            |            |           |                           |         |
| GET 4.6 Get cost ca   | alculation file |                  |                                                  |            |            |           |                           |         |
| GET 4.7 Get preview   | w file          |                  |                                                  |            |            |           |                           |         |
| PUT 4.8a Rip job      |                 |                  |                                                  |            |            |           |                           |         |
| PUT 4.8b Print job    |                 | Body Cooki       | ies Headers (4                                   | 4) Test R  | lesults    |           |                           |         |
| PUT 4.8c Delete pri   | int data        |                  |                                                  |            |            |           |                           |         |
| PUT 4.8d Regenera     | te preview data | Pretty Ray       | w Preview                                        | JSON 🔻     |            |           |                           |         |
| PUT 4.8e Delete pr    | eview data      |                  | tatus": {                                        |            |            |           |                           |         |
| 🔻 🖿 5 files           | •••             | 3 4              | "user": "Wegne<br>"version": "v1                 | ",         |            |           |                           |         |
| POST 5.1 Upload file  | 2               | 5<br>6<br>7      | "endpoint": "j<br>"method": "PUT<br>"code": 200, |            |            |           |                           |         |
| GET 5.2 Download      | file            | 8                | "text": "OK",<br>"time": 31                      |            |            |           |                           |         |
| DEL 5.3 Delete file   |                 | 10 }<br>11 }     |                                                  |            |            |           |                           |         |
| GET 5.4 List files    |                 |                  |                                                  |            |            |           |                           |         |
| GET 5.5 Get file info | ormation        |                  |                                                  |            |            |           |                           |         |
| I 9 E                 |                 |                  |                                                  |            |            |           |                           |         |

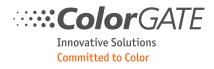

The environment is named "CG Server". It should be visible at the top of the window. If you click the eye symbol the list of variables in the environment is visible. You may have to edit some of the initial values if your server address differs or if your queues have different names.

| 4.2 Create r                                   | new job 🗙                  | 5.1 Upload file                                                                   | +                                    | CG Server 🔹 💿 💈                      |  |  |  |  |
|------------------------------------------------|----------------------------|-----------------------------------------------------------------------------------|--------------------------------------|--------------------------------------|--|--|--|--|
| ▶ 4.2 Crea                                     | te new job                 | CG Server                                                                         | _                                    | Edit                                 |  |  |  |  |
| POST                                           | √ {{url                    | VARIABLE                                                                          | INITIAL VALUE                        | CURRENT VALUE                        |  |  |  |  |
| 1001                                           |                            | url                                                                               | https://localhost:443/v1/            | https://localhost:443/v1/            |  |  |  |  |
| Authorizati                                    | on Header                  | queueName                                                                         | PDF FLAT HIGH-RES                    | PDF FLAT HIGH-RES                    |  |  |  |  |
| form-d                                         | ata 🔍 x-ww                 | jobID                                                                             | b53d886f-ad11-4d5c-b922-f4e094bcb0af | b53d886f-ad11-4d5c-b922-f4e094bcb0af |  |  |  |  |
| 1 <del>-</del> {                               | "queueName"                | fileID                                                                            | 0                                    | 0                                    |  |  |  |  |
| 2<br>3<br>4                                    | "hotfolder"<br>"fileID":{{ | fileName                                                                          | cmyk.tif                             | cmyk.tif                             |  |  |  |  |
| 5 <del>*</del><br>6 <del>*</del>               | "settings":<br>"job":      | queueName2                                                                        | Industrial Inkjet Lab                | Industrial Inkjet Lab                |  |  |  |  |
| 7<br>8<br>9 <del>-</del>                       | "al<br>},<br>"driver       | cosFile                                                                           | Industrial Inkjet Lab.cos            | Industrial Inkjet Lab.cos            |  |  |  |  |
| 10<br>11                                       | "ex<br>},                  | hotfolder                                                                         | PDF FLAT HIGH-RES                    | PDF FLAT HIGH-RES                    |  |  |  |  |
| 12 <del>-</del><br>13<br>14                    | "workfl<br>"ri<br>}.       | Globals                                                                           |                                      | Edit                                 |  |  |  |  |
| 15 <del>▼</del><br>16 <del>▼</del><br>17<br>18 | "formDa<br>"fi             |                                                                                   | No global variables                  | 5                                    |  |  |  |  |
| 19<br>20 <del>-</del><br>21                    | ],<br>"se                  | Global variables are a set of variables that are always available in a workspace. |                                      |                                      |  |  |  |  |
| 22                                             |                            |                                                                                   | Learn more about glob                | pals                                 |  |  |  |  |

## The following environment variables are defined:

| Variable   | Description                                                                                                    |
|------------|----------------------------------------------------------------------------------------------------|
| url        | The url to the server including the version segment.                                                                |
| queueName  | The name of the queue you want to put new jobs into. It should already be opened in the Productionserver.           |
| jobID      | The ID of the job you want to manipulate. Will be set automatically to the new job when created with a 4.2 request. |
| fileID     | The ID of the last uploaded file. Will be set automatically if you upload a file with a 5.1 request.                |
| fileName   | Should be the filename you selected in the 5.1 request. Set this parameter here.                                    |
| queueName2 | The name of another queue you want to test opening $(3.2)$ and closing $(3.3)$ queues with.                         |
| cosFile    | The filename of queueName2. Wil be used of request 0 to open another queue.                                         |
| hotfolder  | The name of the hotfolder used when a new job is created. Must be configured in the queue selected by queueName.    |

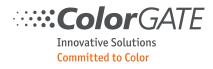

To print a file, you have to upload it. Before sending the first file upload request you must select a printable file in the 5.1 request.

| Postman                             |                                                                                                    |                     | -            |             | 3     |
|-------------------------------------|----------------------------------------------------------------------------------------------------|---------------------|--------------|-------------|-------|
| e Edit View Help                    |                                                                                                    |                     |              | _           |       |
| 🕂 New 🔻 Import Runner 📭             | My Workspace 👻 🛃 Invite                                                                                                    | 0 🖌                 | <b>\$</b>    | Sig         | gn li |
| Q Filter                            | s st jobs • 4.4 Get jol 3.6 List jol 3.7 Get co 5.1 X 5.4 List file 2 infos 3.1 Lis                                                                                                    | CG Server           |              | • •         | 1     |
| History Collections                 | ► 5.1 Upload file                                                                                                    |                     | E            | xamples (0) | •     |
| 다                                   | POST <pre> {{url}}files?filename={{fileName}}</pre>                                                                                                    | Params Se           | nd 👻         | Save        | Ŧ     |
| CG Web API reference<br>27 requests | Authorization Headers (2) Body Pre-request Script Tests •                                                                                                    |                     |              | Cookies C   | 200   |
| 2 infos                             | form-data x-www-form-urlencoded raw initial provided for the second second s |                     |              |             |       |
| 3 queues                            | Dateien auswählen cmyk1.tif                                                                                                    |                     |              |             |       |
| ▲ 4 jobs                            | Body Cookies Headers (4) Test Results                                                                                                    | Status: 201 Created | Time: 576 ms | Size: 399   | 9 B   |
| POST 5.1 Upload file                | Pretty Raw Preview JSON V                                                                                                    |                     | 🖿 Q s        | ave Respon  | ise   |
| DEL 5.3 Delete file                 | 1 ~ {{<br>2 ~ "status": {<br>3 "user": "Wegner",                                                                                                    |                     |              |             |       |
| GET 5.4 List files                  | 4 "version": "v1",<br>5 "endpoint": "files",                                                                                                    |                     |              |             |       |
| GET 5.5 Get file information        | 6 "method": "POST",<br>7 "code": 201,                                                                                                    |                     |              |             |       |
|                                     | 8 "text": "Created",<br>9 "time": 41                                                                                                    |                     |              |             |       |
|                                     | 10 },<br>11 "fileID": 1,                                                                                                    |                     |              |             |       |
|                                     | <pre>12 "filenameOriginal": "cmyk.tif",<br/>13 "filenameInternal": "cmyk.tif",</pre>                                                                                                    |                     |              |             |       |
|                                     | 14 "clientAddress": "127.0.0.1",<br>15 "uploadTime": "2018-08-30 14:09:33 UTC"                                                                                                    |                     |              |             |       |
|                                     | 16 }                                                                                                    |                     |              |             |       |
|                                     |                                                                                                    |                     |              |             |       |
|                                     |                                                                                                    |                     |              |             |       |
|                                     |                                                                                                    |                     |              |             |       |
|                                     |                                                                                                    |                     |              |             |       |

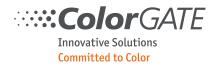

# 12.2 Example: Printing a file:

Send a 5.1 request to upload the file. You receive the fileID.

| ▶ 5.1 Upload file                                                                                                    |                     | Ex           |
|----------------------------------------------------------------------------------------------------|---------------------|--------------|
| POST  {{url}}files?filename={{fileName}}                                                                                                    | Params              | Send 🔻       |
| Authorization Headers (3) Body Pre-request Script Tests •                                                                                                    |                     |              |
| 🔍 form-data 🔍 x-www-form-urlencoded 🔍 raw 🔘 binary                                                                                                    |                     |              |
| Dateien auswählen cmyk1.tif                                                                                                    |                     |              |
| Body Cookies Headers (4) Test Results                                                                                                    | Status: 201 Created | Time: 588 ms |
| Pretty Raw Preview JSON 🕶 🚍                                                                                                    |                     | <b>Q</b> Sa  |
| <pre>1 - { 2 - "status": {     "user": "Wegner",     "version": "v1",     "endpoint": "files",     "method": "POST",     "code": 201,     "code": 201,     "text": "Created",     "time": 55 10 11    "fileID": 1, 12    "fileID": 1, 13    "filenameInternal": "cmyk.tif", 13    "filenameInternal": "cmyk.tif", 14    "clientAddress": "127.0.0.1", 15    "uploadTime": "2018-09-03 14:08:04 UTC"</pre> |                     |              |

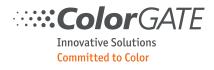

Send a 4.2 request to create a new print job. You provide the fileID you received in the previous step. You receive the jobID of the newly created job. The status "printed" is set to false.

| ▶ 4.2 Create new           | job                             |               |          |             |                         |                  |            | Ex          |
|----------------------------|---------------------------------|---------------|----------|-------------|-------------------------|------------------|------------|-------------|
| POST 🔻                     | {{url}}jobs                     |               |          |             |                         | Params           | Send       | •           |
| Authorization              | Headers <b>(3)</b>              | Body 🔵        | Pre-req  | uest Script | Tests 🔵                 |                  |            |             |
| form-data                  | x-www-form-u                    | urlencoded    | 🖲 raw    | binary      | JSON (application/json) | •                |            |             |
| 1 - {]<br>2 "hotfo         | lde <mark>r". "{{hot</mark>     | iolder}}",    |          |             |                         |                  |            |             |
| 3 "fileI<br>4 }            | D" {{fileID}}                   | J             |          |             |                         |                  |            |             |
|                            |                                 |               |          |             |                         |                  |            |             |
|                            |                                 |               |          |             |                         |                  |            |             |
|                            |                                 |               |          |             |                         |                  |            |             |
|                            |                                 |               |          |             |                         |                  |            |             |
|                            |                                 |               |          |             |                         |                  |            |             |
| Body Cookies               | Headers <b>(4</b>               | ) Test F      | Results  |             |                         | Status: 201 Crea | ated Time: | 844 ms      |
| Pretty Raw                 | Preview                         | JSON 🔻        | -P       |             |                         |                  |            | <b>X</b> Sa |
| 1 - [                      |                                 |               |          |             |                         |                  |            | _           |
| 2 🕶 🛛 "stat                | us": {                          |               |          |             |                         |                  |            |             |
| 3 "                        | user": "Wegne<br>version": "v1  | r",<br>"      |          |             |                         |                  |            |             |
|                            | endpoint": "j                   |               |          |             |                         |                  |            |             |
|                            | method": "POS                   | Τ",           |          |             |                         |                  |            |             |
| 7 "                        | code": 201,<br>text": "Creat    | od"           |          |             |                         |                  |            |             |
|                            | time": 308                      | eu ,          |          |             |                         |                  |            |             |
| 10                         |                                 |               |          |             |                         |                  |            |             |
|                            | D": "44dba491                   |               | 9b3b-1a0 | ccbdb9cd8"  |                         |                  |            |             |
| 12 <b>jobn</b><br>13 "file | Ame": "cmtk/.<br>Name": "cmyk." | сла ,<br>+if" |          |             |                         |                  |            |             |
| 14 "size                   | ": "",                          | ر 11          |          |             |                         |                  |            |             |
|                            | es": 1,                         |               |          |             |                         |                  |            |             |
| 16 file                    | Size": "0.08                    | ЧВ",          |          |             |                         |                  |            |             |
|                            | ted": false,                    | J             |          |             |                         |                  |            |             |
| 19 }                       | up : Taise                      |               |          |             |                         |                  |            |             |

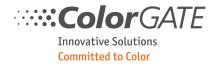

Send a request with parameter "action": "print". You should receive status OK which means printing has started.

| ▶ 4.8b Print job                                                                                                    |                | Ex           |
|----------------------------------------------------------------------------------------------------|----------------|--------------|
| PUT  {{url}}jobs/{{joblD}}                                                                                                    | Params         | Send 🝷       |
| Authorization Headers (3) Body • Pre-request Script Tests                                                                                                    |                |              |
| ● form-data ● x-www-form-urlencoded ● raw ● binary JSON (application/json)                                                                                                  | •              |              |
| 1 -<br>2 "action":"print"                                                                                                    |                |              |
|                                                                                                    |                |              |
|                                                                                                    |                |              |
|                                                                                                    |                |              |
| Body Cookies Headers (4) Test Results                                                                                                    | Status: 200 OK | Time: 548 ms |
| Pretty Raw Preview JSON 🔻 🚍                                                                                                    |                | <b>Q</b> Sa  |
| <pre>1 ~ { 2 ~ "status": {     "user": "Wegner",     "version": "v1",     "endpoint": "jobs",     "mothed": "DUT",     "code": 200,     "text": "OK",     9 10 } 11 }</pre> |                |              |

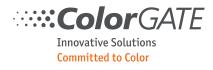

# Send a 4.4.1 request to receive the status of the job. Repeat the request once per second until the status "printed" is set to true.

| ► 4.4 Get job status                                                                                                    |                                                                                                    |                |                   |                                             |                                             |                 |     |
|----------------------------------------------------------------------------------------------------|----------------------------------------------------------------------------------------------------|----------------|-------------------|---------------------------------------------|---------------------------------------------|-----------------|-----|
| GET • {{url}}jobs/{{jobID}}/status                                                                                                    |                                                                                                    |                |                   | Params                                      | Send 🔻                                      |                 |     |
| Authorization                                                                                                    | Headers (2) Bod                                                                                                    | y Pre-reque    | est Script Te     | ests                                        |                                             |                 |     |
| TYPE<br>Inherit auth from<br>The authorization<br>automatically genusend the request.<br>authorization                                                 | header will be                                                                                                    | This req       | quest is not inhe | riting any authorizat<br>to use the parent' | tion helper at the m<br>s authorization hel |                 | 1 C |
| Body Cookies                                                                                                    | Headers (4)                                                                                                    | Test Results   |                   |                                             | Status: 200                                 | OOK Time: 530 m | IS  |
| Pretty Raw                                                                                                    | Preview JSO                                                                                                    |                |                   |                                             |                                             | <b>Q</b>        | S   |
| 3 "<br>4 "<br>5 "<br>6 "<br>7 "<br>8 "<br>9 "<br>10 },<br>11 "queu<br>12 "jobI<br>13 "jobN<br>14 "file<br>15 "size<br>16 "copi<br>17 "file<br>18 "prin | <pre>tus": {     user": "Wegner",     'version": "v1",     'endpoint": "jobs",     'method": "GET",     code": 200,     'text": "OK",     'time": 3     teName": "PDF FLAT H     DD": "44dba491-416e=     lame": "CMYK7.CJB",     Name": "CMYK7.CJB",     Name": "cmyk.tif",     '": "296 x 209",     es": 1,     Sizo", "2.26 MP",     ted": true,     tDate": "2018-09-03     top": false </pre> | 461e-9b3b-1a00 | ccbdb9cd8",       |                                             |                                             |                 |     |